# **PREGUNTAS FRECUENTES**

# **IMPORTACIÓN LIBROS EN PRE303**

Revisada

Revisada

Revisada

Revisada

Revisada

Revisada

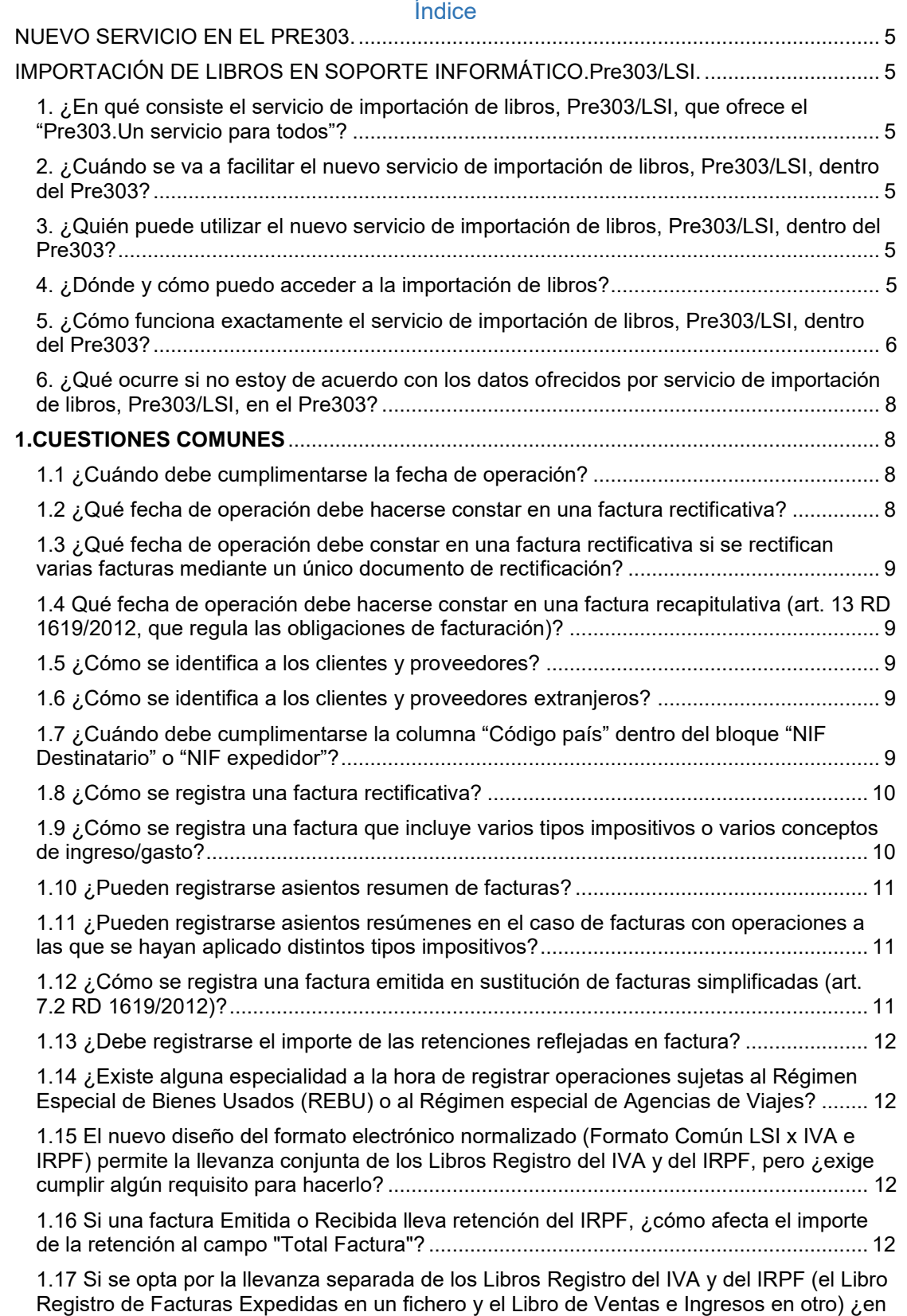

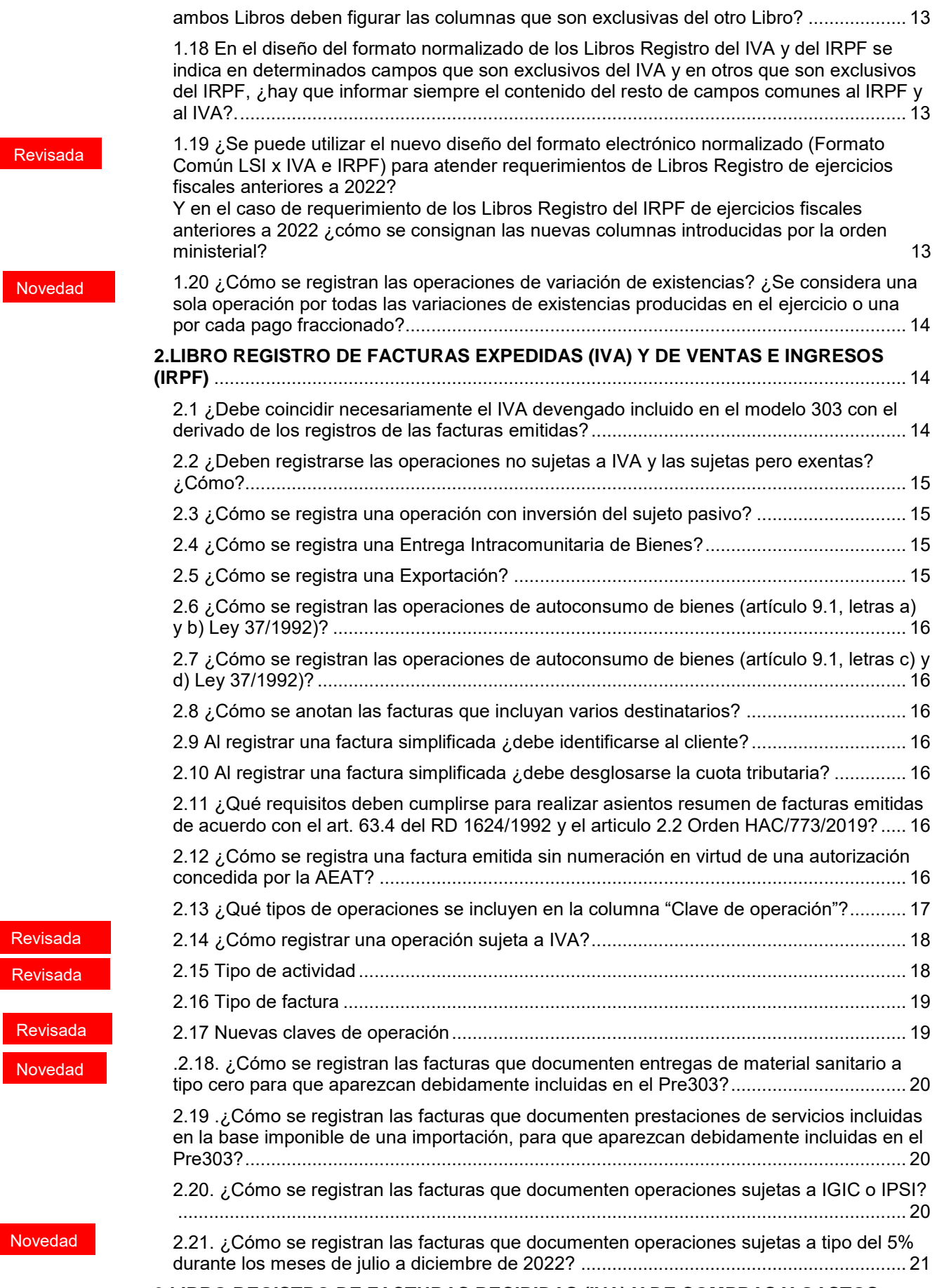

**[3.LIBRO REGISTRO DE FACTURAS RECIBIDAS \(IVA\) Y DE COMPRAS Y GASTOS](#page-20-1)** 

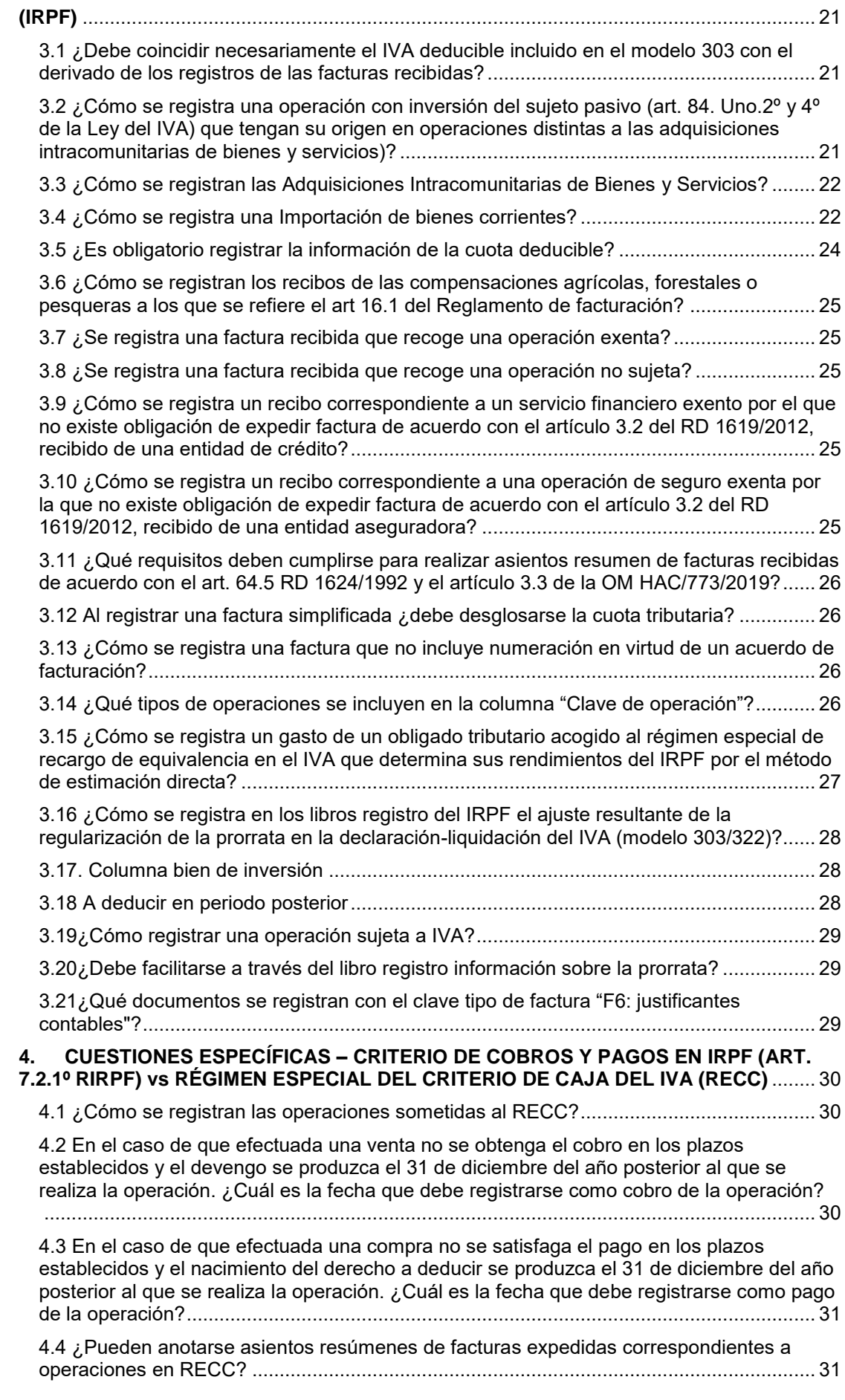

Revisada

Revisada Revisada Revisada

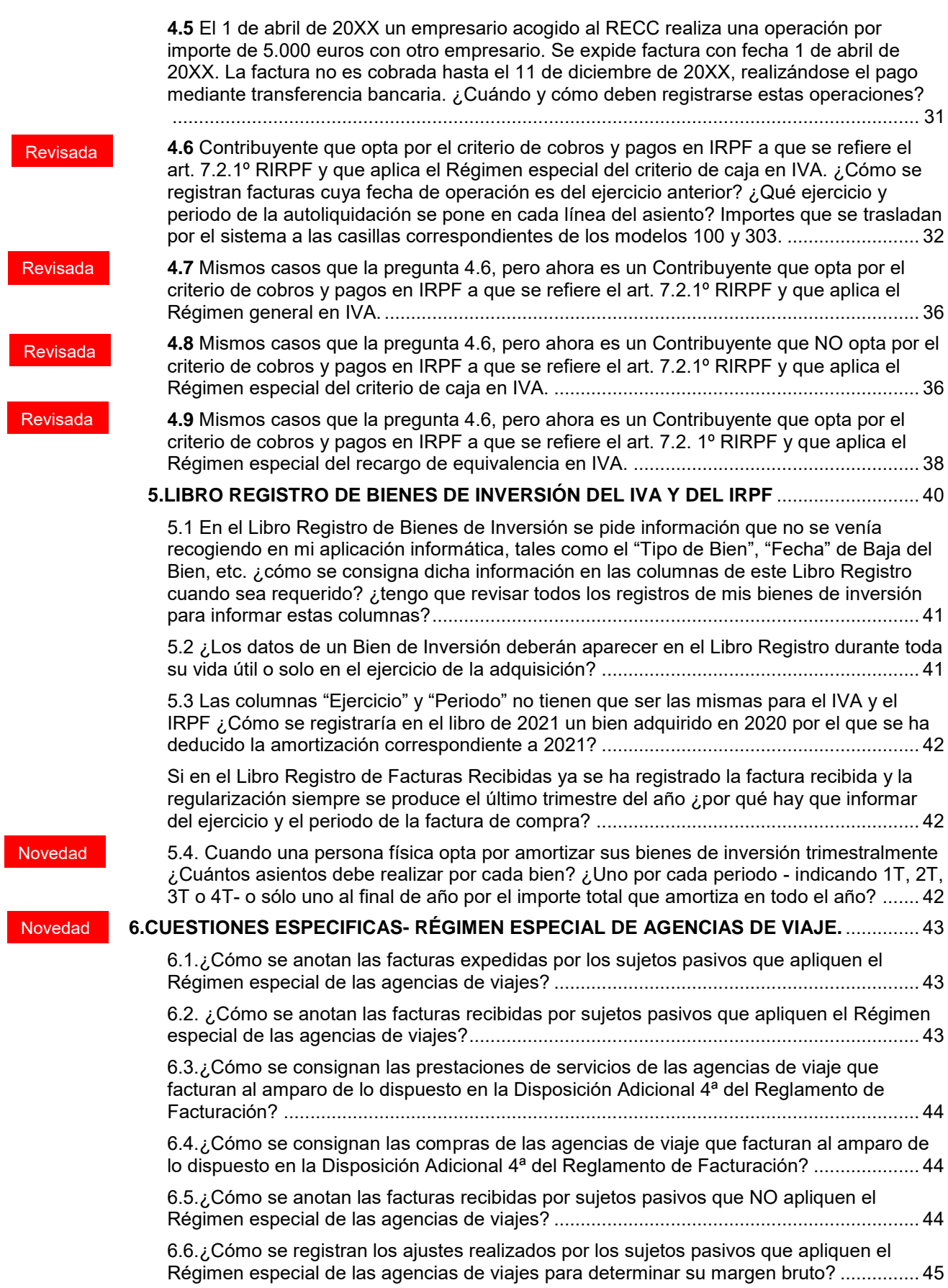

# <span id="page-4-1"></span><span id="page-4-0"></span>NUEVO SERVICIO EN EL PRE303. IMPORTACIÓN DE LIBROS EN SOPORTE INFORMÁTICO.Pre303/LSI.

### <span id="page-4-2"></span>1. ¿En qué consiste el servicio de importación de libros, Pre303/LSI, que ofrece el "Pre303.Un servicio para todos"?

En abril de 2022 se puso a disposición de los contribuyentes del Impuesto Sobre el Valor Añadido, que tienen obligación de presentar el modelo 303, una nueva versión del servicio de ayuda para la cumplimentación del citado modelo disponible para los contribuyentes que llevan sus libros registro en soporte informático.

Este nuevo servicio supone la cumplimentación de manera automática de los datos de liquidación e información adicional para los contribuyentes que no están en SII y que llevan sus libros en soporte informático según el formato establecido por la Agencia Tributaria.

<span id="page-4-3"></span>2. ¿Cuándo se va a facilitar el nuevo servicio de importación de libros, Pre303/LSI, dentro del Pre303?

<span id="page-4-4"></span>El nuevo servicio del Pre303 está disponible y es posible su utilización para presentar la **autoliquidación del primer trimestre de 2022 y siguientes.**

#### 3. ¿Quién puede utilizar el nuevo servicio de importación de libros, Pre303/LSI, dentro del Pre303? Revisada

Desde el año 2022 el servicio Pre303/LSI, se ofrece a los contribuyentes que presentan el modelo 303, llevan sus libros registro en formato electrónico, y tienen periodicidad trimestral con excepción de los que están incluidos

- en SII
- en régimen simplificado de IVA
- en régimen de oro de inversión

#### 4. ¿Dónde y cómo puedo acceder a la importación de libros? Revisada

<span id="page-4-5"></span>A través del formulario que consta en la Sede Electrónica para la presentación del modelo 303.

[Agencia Tributaria: IVA](https://sede.agenciatributaria.gob.es/Sede/iva.html)

[Agencia Tributaria: PRE 303 \(Servicio ayuda modelo 303\)](https://sede.agenciatributaria.gob.es/Sede/iva/pre-303.html)

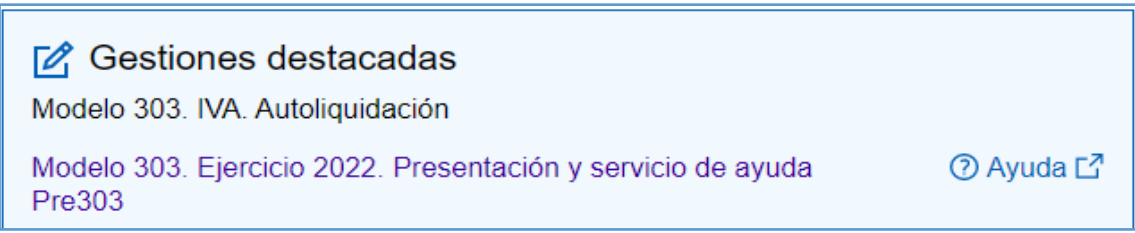

El contribuyente tiene a su disposición el acceso a la importación de libros desde el apartado Liquidación

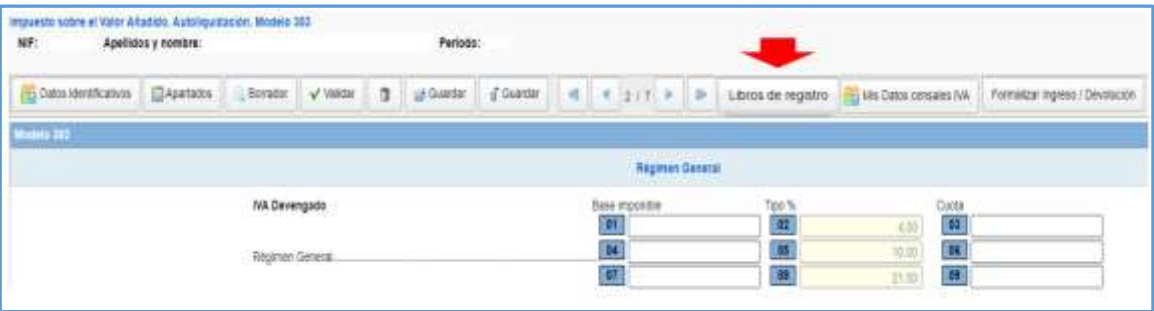

Revisada

<span id="page-5-0"></span>5. ¿Cómo funciona exactamente el servicio de importación de libros, Pre303/LSI, dentro del Pre303?

El contribuyente debe llevar los libros en soporte informático según el formato publicado por la Agencia Tributaria para que el sistema pueda hacer el cálculo de los importes a incluir en cada casilla.

Los libros registro deben estar en el formato Excel que tienen disponible en: [https://sede.agenciatributaria.gob.es/static\\_files/AEAT/LSI.xlsx.](https://sede.agenciatributaria.gob.es/static_files/AEAT/LSI.xlsx)

Si no dispone de aplicación informática para generarlos puede confeccionarlos utilizando la siguiente plantilla: https://sede.agenciatributaria.gob.es/static\_files/Sede/Tema/IVA/Fact\_registro/Libros/P lantilla\_libros\_soporte\_electronico.xlsx.

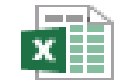

Plantilla\_libros\_sop orte\_electronico.xlsx

El contribuyente cuando entra a cumplimentar el modelo 303 a través del formulario, al llegar a la página de liquidación debe pulsar sobre el botón Libros Registro

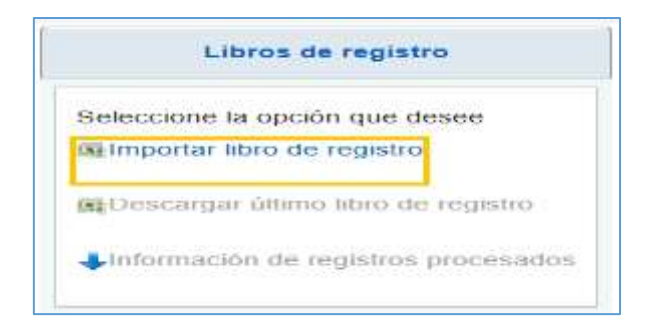

El sistema pide al contribuyente que identifique su fichero Excel que contiene los libros del contribuyente para su/s actividad/es económica/s.

El libro es único para todo el ejercicio de modo que se van anotando en el mismo fichero los datos de todos los periodos del mismo.

Es decir, en la cumplimentación del 1T/303 el libro tiene datos de facturas registradas en 1T, en la cumplimentación del 2T/303 el libro tiene los datos del 1T ya presentado y del 2T que se va a confeccionar y presentar tras la importación, en la cumplimentación del 3T/303 el libro tiene los datos del 1T y 2T ya presentados y del 3T que se va a confeccionar y presentar tras la importación y por último en el 4T el libro contiene las facturas de todo el ejercicio, sin perjuicio de que en la importación se cumplimente el trimestre que corresponda según el periodo, es decir, en este caso el 4T/303.

La información contenida en los Libros Registros de IVA importados se conservará en los sistemas de la Agencia Tributaria y, en caso que haya optado por la llevanza conjunta, podrá reutilizarlos al presentar los modelos 100 y 130.

Al importar un nuevo Libro Registro se borrará la información existente en el formulario en ese momento. Una vez presentada la autoliquidación se podrá importar el Libro Registro de nuevo para presentar una complementaria.

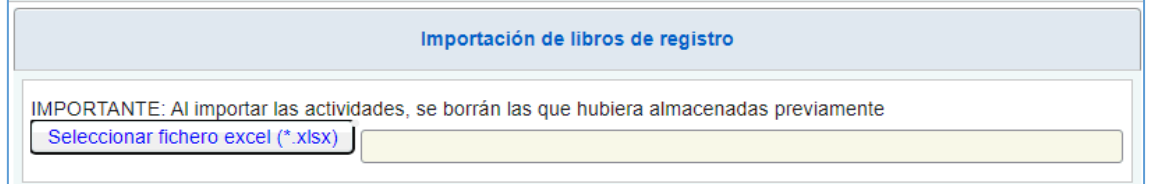

Se podrá visualizar si ha habido alguna incidencia en la importación para que el contribuyente proceda a subsanarla

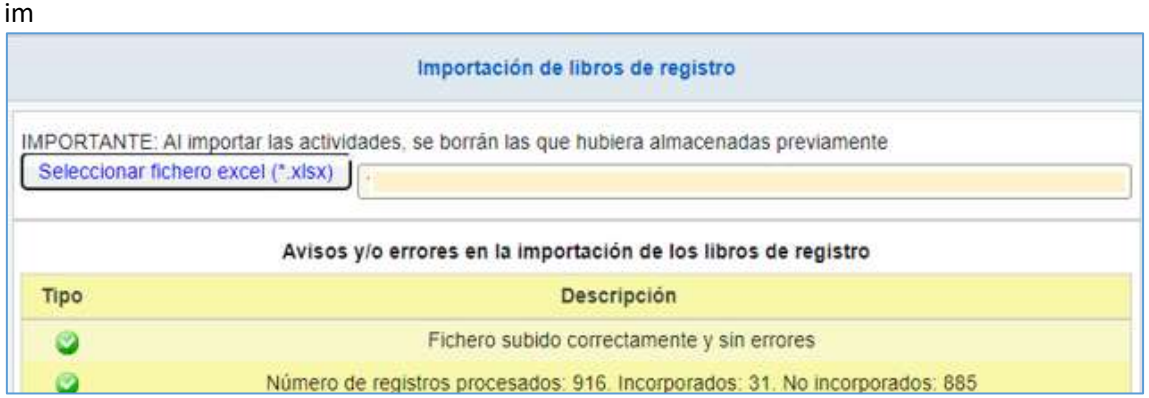

<span id="page-7-2"></span>De modo que cuando el contribuyente vuelve al modelo 303 se encuentra las casillas cumplimentadas según los datos registrados en libros.

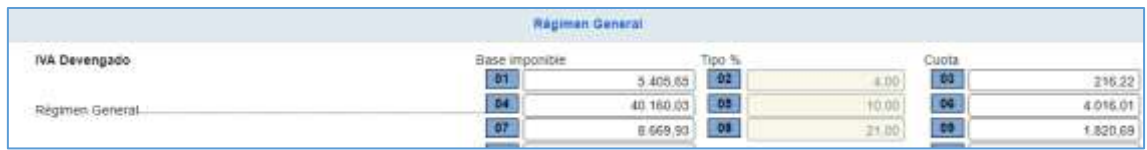

#### 6. ¿Qué ocurre si no estoy de acuerdo con los datos ofrecidos por servicio de importación de libros, Pre303/LSI, en el Pre303? Revisada

<span id="page-7-0"></span>Los **datos económicos** contenidos en el Pre303 derivados de la importación de libros, **no son modificables** por el contribuyente, si es necesario cambiar o ajustar algún dato habrá que rectificar el registro en el fichero e importar nuevamente para adecuar los importes a la realidad de su actividad económica.

Respecto de los **datos censales** relacionados con el impuesto, que el contribuyente visualiza en la Ventana Censal IVA y en el apartado de datos identificativos serán siempre modificables a través del acceso a Mis Datos Censales IVA para que tengan efecto en el censo.

---------------------------------------------------------

### <span id="page-7-1"></span>**1.CUESTIONES COMUNES**

### 1.1 ¿Cuándo debe cumplimentarse la fecha de operación?

Deberá cumplimentarse la columna "Fecha Operación" en el Libro registro de Facturas Expedidas cuando la fecha de realización de la operación sea distinta a la fecha de expedición de la factura.

Deberá cumplimentarse la columna "Fecha Operación" en el Libro registro de Facturas Recibidas cuando la fecha de realización de la operación sea distinta a la fecha de expedición de la factura y así conste en la misma.

*Ejemplo: la empresa A vende mercancías a otra empresa el 20 de mayo de 20XX, documentando la operación en factura de fecha 10 de junio de 20XX. ¿Debo registrar ambas fechas?* 

*Se consignará la "Fecha de expedición de la factura" (10 de junio de 20XX) y la "Fecha operación" (20 de mayo de 20XX).*

### <span id="page-7-3"></span>1.2 ¿Qué fecha de operación debe hacerse constar en una factura rectificativa?

La fecha de realización de la operación correspondiente a la factura original que se está rectificando.

<span id="page-8-0"></span>1.3 ¿Qué fecha de operación debe constar en una factura rectificativa si se rectifican varias facturas mediante un único documento de rectificación?

Se consignará el último día en el que se haya efectuado la operación que documenta la última factura rectificada (la de fecha más reciente).

<span id="page-8-1"></span>1.4 Qué fecha de operación debe hacerse constar en una factura recapitulativa (art. 13 RD 1619/2012, que regula las obligaciones de facturación)?

Se consignará la fecha de la operación más reciente que documenta la factura recapitulativa.

*Ejemplo: factura expedida el 25 de julio de 20XX que documenta varias entregas de bienes realizadas el 1, 10, 15 y 20 de julio de 20XX; la fecha de operación es el 20 de julio.*

<span id="page-8-2"></span>1.5 ¿Cómo se identifica a los clientes y proveedores?

Se identificarán con el NIF (salvo en el caso de extranjeros).

En el caso del Libro Registro de Facturas emitidas, cuando se trate de facturas simplificadas en las que no se haya identificado al cliente, el NIF podrá venir sin contenido, pero en tal caso en la columna "Nombre Destinatario" se consignará VENTA POR CAJA.

### <span id="page-8-3"></span>1.6 ¿Cómo se identifica a los clientes y proveedores extranjeros?

Cuando el cliente o proveedor no disponga de NIF asignado en España, se registrará el número de identificación asignado por su país con un máximo de 20 caracteres alfanuméricos.

Los tipos de Identificación en el país de residencia y sus correspondientes valores son:

- 02: NIF-IVA
- 03: Pasaporte
- 04: Documento oficial de identificación expedido por el país o territorio de residencia
- 05: Certificado de residencia
- 06: Otro documento probatorio

En la columna "Código País" se consignará el código del país del cliente o proveedor conforme a la codificación ISP 3166-1 alpha 2. No será obligatorio si el tipo de identificación es el 02.

<span id="page-8-4"></span>1.7 ¿Cuándo debe cumplimentarse la columna "Código país" dentro del bloque "NIF Destinatario" o "NIF expedidor"?

Cuando la dirección del cliente/proveedor se corresponda con un país no comunitario, o tratándose de un país comunitario, cuando no disponga de Número de Operador Intracomunitario (como ocurre con algunos consumidores finales comunitarios). No será obligatorio si el tipo de identificación es el 02.

### <span id="page-9-0"></span>1.8 ¿Cómo se registra una factura rectificativa?

Cuando se haya producido un error material en la factura (no se cumpla en la factura alguno de los requisitos exigidos conforme al artículo 6 o 7 del Reglamento de Facturación), un error fundado de derecho, una incorrecta determinación de la cuota repercutida o alguna de las circunstancias que dan lugar a la modificación de la base imponible (art. 80 LIVA) deberá emitirse una factura rectificativa, que tendrá serie especial.

La emisión de la factura rectificativa se podrá realizar por sustitución o por diferencias.

- Cuando la rectificación se haga por **"sustitución"** se deberá informar de la rectificación efectuada señalando igualmente el importe de dicha rectificación.
- Cuando la rectificación se haga por **"diferencias"** se deberá informar directamente del importe de la rectificación, con independencia de su signo.

*Ejemplo: una factura de base imponible 1.000 € y cuota 210 € debe ser rectificada por 800 € y 168 € respectivamente):* 

- *Sustitución: se deben registrar 2 facturas, la errónea con importes negativos y la rectificativa (una factura con base imponible -1.000 € y cuota -210 €, otra factura rectificativa con base imponible 800 € y cuota 168 €).*
- *Por diferencias: se debe registrar 1 factura en la que directamente se informe del importe rectificado (una factura con base imponible -200 € y cuota -42 €).*

<span id="page-9-1"></span>1.9 ¿Cómo se registra una factura que incluye varios tipos impositivos o varios conceptos de ingreso/gasto?

De acuerdo con el último párrafo del artículo 63.4 del Real Decreto 1624/1992 ("Igualmente será válida la anotación de una misma factura en varios asientos correlativos cuando incluya operaciones que tributen a distintos tipos impositivos"), si una factura contiene datos a distintos tipos de IVA/Recargo equivalencia, se incluirá una línea por cada tipo, desglosándose los importes correspondientes a la base imponible, cuota repercutida o soportada, cuota recargo de equivalencia y cobros/pagos en el caso de operación con criterio de caja, repitiendo el resto de datos comunes ("Fecha Expedición", "Fecha Operación", Identificación de la Factura, Número de recepción en el caso del Libro registro de facturas recibidas, "NIF Destinatario" / "NIF Expedidor", "Nombre Destinatario/Expedidor", "Tipo Factura" y "Clave Operación").

El "Total Factura", a pesar de ser un dato único para la factura, no se considera un dato común a todas las líneas de la factura. En el caso de facturas anotadas en varias líneas, cada línea debe tratarse como un asiento de forma que, al informarse el importe total, éste debe ser el correspondiente a cada asiento, que en el caso de facturas anotadas en diferentes líneas será el importe total de cada línea.

Es decir, en facturas con varias líneas, la columna "Total Factura" de cada línea debe contener el subtotal de dicha línea:

"Total Factura" = "Base Imponible" + "Cuota IVA Soportado" + "Cuota Recargo Eq.".

*Ejemplo: factura expedida el 25 de abril, con base imponible 10.000 euros, aplicando* 

*un tipo del 10% a 2.000 euros y el resto al 21% (en el ejemplo, solo se muestran las columnas con contenido).*

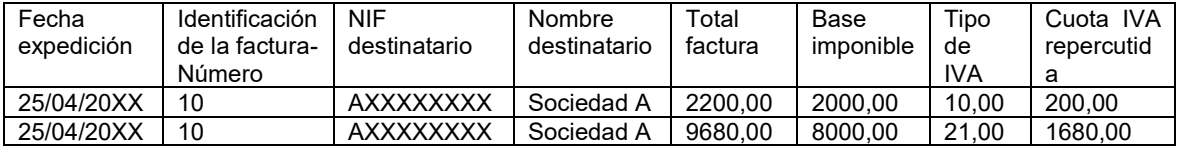

De forma análoga, en las columnas "Ingreso Computable" y "Gasto deducible" se consignará el subtotal de cada línea, de forma que la acumulación de los datos consignados en estas columnas sean el importe total del ingreso computable o del gasto deducible de la factura; en definitiva, es equivalente a si se hubiera consignado una sola vez.

Cuando se trate de una operación sujeta al Régimen Especial de Criterio de Caja las columnas "Ejercicio" y "Periodo" no se considerarán datos comunes y en cada línea se consignará el valor que corresponda a la "Fecha" de Cobro/Pago de cada línea.

### <span id="page-10-0"></span>1.10 ¿Pueden registrarse asientos resumen de facturas?

Sí. En el bloque que identifica a la factura se consignará la serie y el número de la primera y última factura.

<span id="page-10-1"></span>1.11 ¿Pueden registrarse asientos resúmenes en el caso de facturas con operaciones a las que se hayan aplicado distintos tipos impositivos?

Sí. Se registrará con una línea por cada tipo, desglosándose los importes según se señala en la pregunta "¿Cómo se registra una factura expedida o recibida que incluye varios tipos impositivos?".

<span id="page-10-2"></span>1.12 ¿Cómo se registra una factura emitida en sustitución de facturas simplificadas (art. 7.2 RD 1619/2012)?

Si, con posterioridad a la expedición y registro de una factura simplificada, tiene que emitirse una factura completa en sustitución de dicha factura simplificada, se admiten cualquiera de las dos formas siguientes de registro:

- 1) Realizar dos asientos:
	- a. Asiento negativo de la factura simplificada y
	- b. Asiento de la factura completa que la sustituye.
- 2) Realizar un solo asiento de la factura completa consignando el valor "F3" en el campo "Tipo Factura", que supone que el IVA repercutido en esta factura no se acumula al IVA devengado. Es decir, se anota una factura sustitutiva sin una anotación negativa que anule las facturas simplificadas a las que sustituye.

### <span id="page-11-0"></span>1.13 ¿Debe registrarse el importe de las retenciones reflejadas en factura?

Sí, cuando se haya optado por la llevanza conjunta de los Libros Registro del IVA y del IRPF. El nuevo diseño del formato electrónico normalizado (Formato Común LSI x IVA e IRPF) permite la llevanza conjunta de los Libros Registro del IVA y del IRPF.

# **Revisada**

<span id="page-11-1"></span>1.14 ¿Existe alguna especialidad a la hora de registrar operaciones sujetas al Régimen Especial de Bienes Usados (REBU) o al Régimen especial de Agencias de Viajes?

En el registro de las facturas que documentan estas operaciones se debe incluir la cuota repercutida de forma separada. Clave de operación 03 05 09 según corresponda.

En consecuencia, en el Libro registro de facturas expedidas cuando se trata de operaciones sujetas y no exentas, se deberá consignar el "Total factura", cumplimentado adicionalmente los datos correspondientes de base imponible (margen en clave 03 05), tipo y cuota.

En el Libro registro de facturas recibidas se anotarán los importes correspondientes, la base imponible, tipo y cuota y como "Total factura" el total de la contraprestación. La "Cuota deducible" será cero.

### Revisada

<span id="page-11-2"></span>1.15 El nuevo diseño del formato electrónico normalizado (Formato Común LSI x IVA e IRPF) permite la llevanza conjunta de los Libros Registro del IVA y del IRPF, pero ¿exige cumplir algún requisito para hacerlo?

Entre los objetivos perseguidos por la Orden HAC/773/2019, de 28 de junio, por la que se regula la llevanza de los libros registros en el Impuesto sobre la Renta de las Personas Física, se encuentra el de reforzar y concretar la posibilidad de que estos libros puedan ser compatibles, con las adiciones necesarias, como libro fiscal de los impuestos que así lo prevean.

En concreto, tal y como se indica en el artículo 12 de dicha orden, los libros registros del Impuesto sobre la Renta de las Personas Físicas podrán ser compatibles con los requeridos en el Impuesto sobre el Valor Añadido en los términos previstos en el artículo 62.3 del Reglamento del Impuesto sobre el Valor Añadido.

Por tanto, la llevanza conjunta no tiene requisitos adicionales a los propios de la llevanza separada, sino que es un objetivo perseguido con el fin de reducir las obligaciones formales del colectivo de contribuyentes obligados a llevar libros registros de sus actividades económicas. Y proporcionarles un sistema de ayuda sencillo y eficaz en la cumplimentación de los modelos, tanto de impuestos indirectos (303) como directos (130,100) relacionados con los libros.

<span id="page-11-3"></span>1.16 Si una factura Emitida o Recibida lleva retención del IRPF, ¿cómo afecta el importe de la retención al campo "Total Factura"?

La retención del IRPF afecta al importe del pago o cobro, pero no afecta al "Total Factura". Así en una factura expedida, el importe de la columna "Total factura" coincidirá con la suma de las columnas correspondientes a "Base imponible" más la "Cuota IVA Repercutido" y "Cuota Recargo de Equivalencia". En los supuestos de contraprestación de una actividad profesional previstos en el artículo 95 del Reglamento del IRPF, también se practicará la retención sobre los ingresos íntegros satisfechos conforme a lo establecido en dicho artículo, que se reflejará en las columnas "Tipo Retención del IRPF" e "Importe Retenido del IRPF".

Por ejemplo, si se expide una factura por 200  $\epsilon$  de base imponible con un IVA al 21 % y retención del IRPF al 15 % ¿cuál será el "Total Factura"?

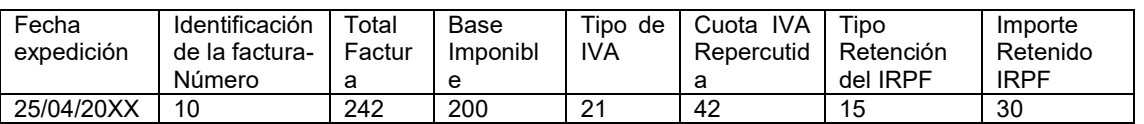

Luego el "Total Factura" será 242 €, aunque el destinatario de la factura tenga que ingresar a la Agencia Tributaria 30 € en concepto de retenciones del IRPF a nombre del expedidor de la factura y tenga que pagarle 212 €.

<span id="page-12-0"></span>1.17 Si se opta por la llevanza separada de los Libros Registro del IVA y del IRPF (el Libro Registro de Facturas Expedidas en un fichero y el Libro de Ventas e Ingresos en otro) ¿en ambos Libros deben figurar las columnas que son exclusivas del otro Libro?

Sí, porque el diseño es único para los dos Libros Registro, y, si la columna no aplica, se dejará sin contenido, pero respetando la columna.

<span id="page-12-1"></span>1.18 En el diseño del formato normalizado de los Libros Registro del IVA y del IRPF se indica en determinados campos que son exclusivos del IVA y en otros que son exclusivos del IRPF, ¿hay que informar siempre el contenido del resto de campos comunes al IRPF y al IVA?.

Si se opta por llevar los libros unificados para ambos impuestos en todo caso han de cumplimentarse todas las columnas (según corresponda con los datos a registrar).

Si se opta por la llevanza separada se dejarán en blanco las columnas exclusivas del otro impuesto y se cumplimentarán todas las demás.

Las columnas exclusivas de IRPF son Concepto de Ingreso, Ingreso Computable, Tipo de retención de IRPF e Importe Retenido de IRPF en el libro registro de ingresos/facturas expedidas y Concepto de Gasto, Gasto computable, Tipo de retención de IRPF e Importe Retenido en IRPF en el libro de gastos/facturas recibidas

1.19 ¿Se puede utilizar el nuevo diseño del formato electrónico normalizado (Formato Común LSI x IVA e IRPF) para atender requerimientos de Libros Registro de ejercicios fiscales anteriores a 2022? **Revisada** 

> <span id="page-12-2"></span>Y en el caso de requerimiento de los Libros Registro del IRPF de ejercicios fiscales anteriores a 2022 ¿cómo se consignan las nuevas columnas introducidas por la orden ministerial?

Sí, el nuevo diseño puede utilizarse para períodos anteriores (compatible hacia atrás).

Para saber cómo consignar las nuevas columnas en ejercicios fiscales anteriores hay que tener en cuenta que los cambios de contenido introducidos por el nuevo diseño del formato electrónico de los libros registro son los siguientes:

a) Nuevos campos exclusivos para el IVA orientado a la confección automática del modelo 303 mediante la importación de los libros registro del IVA.

b) Nuevos campos comunes entre los que destaca la modificación de la identificación de la Actividad económica desarrollada orientada a normalizar la codificación de la clasificación de las actividades económicas, que venía siendo distinta entre diferentes modelos. Ello, además, implicará una implantación gradual de esta codificación normalizada tanto en los modelos del IVA, como en los del IRPF y en los Censales.

Para IRPF, las columnas correspondientes a los nuevos campos exclusivos del IVA se pueden dejar sin contenido. Pero las columnas "Código" y "Tipo" de Actividad comunes al IVA y al IRPF deben consignarse conforme a la validación correspondiente;

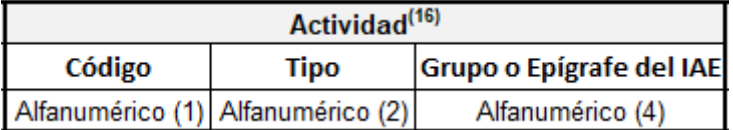

### Novedad

<span id="page-13-0"></span>1.20 ¿Cómo se registran las operaciones de variación de existencias? ¿Se considera una sola operación por todas las variaciones de existencias producidas en el ejercicio o una por cada pago fraccionado?

Al menos debe realizarse un asiento de variación de existencias al final del ejercicio fiscal (existencias finales) respecto del primer día del ejercicio (existencias iniciales) al concepto del Libro Registro que corresponda según sea la variación:

- Incremento: Asiento en el Libro Registro de Ventas e Ingresos con el concepto "I06" (Variación de existencias -incremento de existencias finales-).

- Disminución: Asiento en el Libro Registro de Compras y Gastos con el concepto "G02" (Variación de existencias -disminución de existencias finales-) Teniendo en cuenta que la cuota del IVA de este asiento debe ser 0,00.

El obligado, a los efectos del cálculo del pago fraccionado trimestral del IRPF, puede optar por hacer un asiento de variación al final de cada trimestre respecto del primer día del trimestre.

## <span id="page-13-1"></span>**2.LIBRO REGISTRO DE FACTURAS EXPEDIDAS (IVA) Y DE VENTAS E INGRESOS (IRPF)**

<span id="page-13-2"></span>2.1 ¿Debe coincidir necesariamente el IVA devengado incluido en el modelo 303 con el derivado de los registros de las facturas emitidas?

Ambos podrán coincidir salvo en el caso de que se realicen, entre otras operaciones, adquisiciones intracomunitarias de bienes y servicios u operaciones interiores con inversión del sujeto pasivo (estas operaciones solo deben registrarse en el Libro registro de facturas recibidas).

<span id="page-14-0"></span>2.2 ¿Deben registrarse las operaciones no sujetas a IVA y las sujetas pero exentas? ¿Cómo?

Sí. Existiendo obligación de expedir factura, (artículos 2 y 3 RD1619/2012 que regula las obligaciones de facturación) ésta debe registrarse, debiendo indicar la base imponible (importe exento o no sujeto), y la clave correspondiente de exención (E1 E2 E3 E4 E5 E6) o el valor que indique que se trata de una operación no sujeta (N1 N2)

En caso de consignar las columnas "Tipo de IVA" y "Cuota de IVA repercutida", éstas serán cero. Los importes que se incluyan en la columna "Total factura" coincidirán con los correspondientes a la columna "Base imponible".

### <span id="page-14-1"></span>2.3 ¿Cómo se registra una operación con inversión del sujeto pasivo?

En el caso de clientes que sean empresas españolas, el proveedor o prestador del servicio registrará la factura en el Libro registro de Facturas Expedidas consignando en las columnas "Tipo de IVA" y "Cuota de IVA repercutida"-cero.

Los importes que se incluyan en la columna "Total factura" coincidirán con los correspondientes a la columna "Base imponible". En la columna calificación de la operación ha de indicarse el valor S2. Se incluirán en la casilla 122 del modelo.

En el caso de clientes que sean empresas comunitarias con NIF-IVA, el proveedor o prestador del servicio registrará los datos de la factura en el Libro registro de Facturas Expedidas consignando en calificación de la operación la clave N2 "Importe no sujetas por reglas de localización". En el caso de que el cliente sea un empresario establecido en otro Estado miembro, se identificará con el tipo de identificación 02 "NIF-IVA". Se incluirán en la casilla 59 del modelo.

### <span id="page-14-2"></span>2.4 ¿Cómo se registra una Entrega Intracomunitaria de Bienes?

El proveedor registrará la factura en el Libro registro de Facturas Expedidas consignando en las columnas "Tipo de IVA" y "Cuota de IVA repercutida" cero e identificando la clave de operación exenta con E5. Los importes que se incluyan en la columna "Total factura" coincidirán con los correspondientes a la columna "Base imponible".

El cliente comunitario se identificará con el tipo de identificación 02 "NIF-IVA".

### <span id="page-14-3"></span>2.5 ¿Cómo se registra una Exportación?

El proveedor registrará la factura en el Libro registro de Facturas Expedidas consignando en las columnas "Tipo de IVA" y "Cuota de IVA repercutida" cero e identificando la clave de operación exenta con E2 Los importes que se incluyan en la columna "Total factura" coincidirán con los correspondientes a la columna "Base imponible".

Deberá identificarse al cliente – en caso de ser extranjero- mediante el "Código país" y las claves 3 "Pasaporte", 4 "Documento oficial de identificación expedido por el país o territorio de residencia", 5 "Certificado de residencia" ó 6 "Otro documento probatorio" de la columna "Tipo (NIF destinatario)".

<span id="page-15-0"></span>2.6 ¿Cómo se registran las operaciones de autoconsumo de bienes (artículo 9.1, letras a) y b) Ley 37/1992)?

Se trata de operaciones asimiladas a entregas de bienes (también denominadas de autoconsumo "externo") que deben anotarse en el Libro Registro de Facturas Expedidas. El destinatario será el beneficiario del bien o servicio gratuito.

<span id="page-15-1"></span>2.7 ¿Cómo se registran las operaciones de autoconsumo de bienes (artículo 9.1, letras c) y d) Ley 37/1992)?

Se trata de operaciones asimiladas a entregas de bienes (también denominadas de autoconsumo "interno") que deben anotarse en el Libro registro de Facturas Expedidas y en el de Facturas Recibidas. En ambos casos la identificación del emisor de la factura coincidirá con la del destinatario.

<span id="page-15-2"></span>2.8 ¿Cómo se anotan las facturas que incluyan varios destinatarios?

Se identificará como destinatario a uno de ellos. En caso de distinto porcentaje de participación en la operación, aquel con mayor participación.

<span id="page-15-3"></span>2.9 Al registrar una factura simplificada ¿debe identificarse al cliente?

Cuando se trate de ventas por caja en las que no se haya identificado al cliente el NIF podrá venir sin contenido, pero en tal caso en la columna "Nombre Destinatario" se consignará VENTAS A CONSUMIDOR FINAL.

<span id="page-15-4"></span>2.10 Al registrar una factura simplificada ¿debe desglosarse la cuota tributaria?

Sí, aunque las facturas simplificadas no incluyen la cuota repercutida de forma separada (salvo las que sean cualificadas – art. 7.2 y 3 Reglamento de Facturación), en el Libro Registro de facturas expedidas las columnas Base Imponible, Tipo de IVA y Cuota IVA Repercutida son obligatorias. Por tanto, el campo Cuota IVA Repercutida debe ser igual a la Base Imponible por el Tipo de IVA.

<span id="page-15-5"></span>2.11 ¿Qué requisitos deben cumplirse para realizar asientos resumen de facturas emitidas de acuerdo con el art. 63.4 del RD 1624/1992 y el articulo 2.2 Orden HAC/773/2019?

- Las facturas se expiden en una misma fecha. Se trata por tanto de asientos resumen DIARIOS.
- No sea preceptiva la identificación del destinatario.
- El devengo de las operaciones documentadas se haya producido dentro de un mismo mes natural.

<span id="page-15-6"></span>2.12 ¿Cómo se registra una factura emitida sin numeración en virtud de una autorización concedida por la AEAT?

El emisor debe registrar la factura con la clave F1 y se registrará asignando a la factura un número secuencial que no puede ser igual a otro ya registrado con la misma fecha y expedidor, y se cumplimentará la columna que contiene el número de registro asignado a la presentación en registro del acuerdo de autorización que ampara ese

registro.

Antes de realizar el asiento en el libro registro, para poder identificar estas facturas a través de su serie, el obligado tributario que hubiese obtenido una autorización concedida conforme a lo dispuesto en el artículo 62.5 del Reglamento del Impuesto sobre el Valor Añadido deberá remitir copia de la autorización en el trámite de la sede electrónica de la Agencia Tributaria previsto para aportarla.

Cuando se incorpora una factura en el libro registro al amparo de una autorización de simplificación en materia de facturación o de sistemas de registro autorizados de acuerdo con lo previsto en el artículo 62.5 RD 1624/1992 (RIVA), deberá identificarse en el correspondiente libro, consignando como serie el número de registro de la autorización ("RGE############") obtenido al presentar electrónicamente dicha autorización en la sede electrónica de la Agencia

### <span id="page-16-0"></span>2.13 ¿Qué tipos de operaciones se incluyen en la columna "Clave de operación"?

. 01: Operación de régimen general.

. 02: Exportación.

 . 03: Operaciones a las que se aplique el régimen especial de bienes usados, objetos de arte, antigüedades y objetos de colección.

. 04: Régimen especial del oro de inversión.

- . 05: Régimen especial de las agencias de viajes.
- . 06: Régimen especial grupo de entidades en IVA (Nivel Avanzado)

 . 07: Si la operación se encuentra afectada por el régimen especial del criterio de caja, en cuyo caso, además de consignar el valor 07 en la columna "Clave de Operación", se consignará la información correspondiente a cada cobro, parcial o total, en el grupo de columnas denominado "Cobro", teniendo en cuenta que en la columna "Medio Utilizado (Cobro)" se consignará el valor que corresponda entre:

- 01: Transferencia
- 02: Cheque

 - 03: No se cobra (fecha límite de devengo, 31-12 del año siguiente al de la fecha de operación / devengo forzoso en concurso de acreedores)

- 04: Otros medios de cobro
- 05: Domiciliación bancaria

 Las devoluciones de importes cobrados se registrarán como cobros de la factura correspondiente a la operación pero con importes negativos, con independencia de que, en su caso, proceda expedir otra factura rectificativa de la anterior.

 . 08: Operaciones sujetas al IPSI / IGIC (Impuesto sobre la Producción, los Servicios y la Importación / Impuesto General Indirecto Canario).

 . 09: Facturación de las prestaciones de servicios de agencias de viaje que actúan como mediadoras en nombre y por cuenta ajena (D.A.4ª RD1619/2012)

 . 10: Cobros por cuenta de terceros de honorarios profesionales o de derechos derivados de la propiedad industrial, de autor u otros por cuenta de sus socios, asociados o colegiados efectuados por sociedades, asociaciones, colegios profesionales u otras entidades que realicen estas funciones de cobro.

. 11: Operaciones de arrendamiento de local de negocio sujetas a retención.

. 12: Operaciones de arrendamiento de local de negocio no sujetos a retención.

 . 13: Operaciones de arrendamiento de local de negocio sujetas y no sujetas a retención.

 . 14: Factura con IVA pendiente de devengo en certificaciones de obra cuyo destinatario sea una Administración Pública.

. 15: Factura con IVA pendiente de devengo en operaciones de tracto sucesivo.

 . 17: Operación acogida a alguno de los regímenes previstos en el Capítulo XI del Título IX (OSS e IOSS)

 . 18: Operaciones de actividades incluidas en el Régimen Especial de Recargo de Equivalencia (RERE)

 . 19: Operaciones de actividades incluidas en el Régimen Especial de Agricultura, Ganadería y Pesca (REAGYP)

<span id="page-17-0"></span>Cuando se lleven los libros conjuntamente se han de rellenar siempre.

#### 2.14 ¿Cómo registrar una operación sujeta a IVA? Revisada

Existiendo obligación de expedir factura, (artículos 2 y 3 RD1619/2012 que regula las obligaciones de facturación) ésta debe registrarse, debiendo indicar la base imponible "Tipo de IVA" y "Cuota de IVA repercutida, la clave de operación y su calificación como S1, así como el tipo de factura que se está registrando.

<span id="page-17-1"></span>Los importes que se incluyan en la columna "Total factura" coincidirán con la suma de los correspondientes en la columna "Base imponible" y "Cuota de IVA repercutida, en general.

#### 2.15 Tipo de actividad Revisada

Para dar cumplimiento a los artículos 40.1, 47.2, 51 quater y 61.2 del RIVA y al artículo 9.4 de la Orden HAC/773/2019 se distinguirá la actividad a la que corresponde el asiento. Para ello se consignará en 1 posición alfanumérica el "Tipo" de actividad con la clave que corresponda según:

 **A**: ACTIVIDADES INCLUIDAS EN EL I.A.E. (independientemente de que no haya que ingresar cuota del impuesto)

**B**: ACTIVIDADES NO INCLUIDAS EN EL I.A.E.

**C**: ACTIVIDADES NO INICIADAS

 **D**: ARRENDADORES DE INMUEBLES NO INCLUIDOS EN LOS CÓDIGOS ANTERIORES.

En 2 posiciones alfanuméricas el "Subtipo" que corresponda para los tipos A y B según:

. A:

- 01: Arrendadores de bienes inmuebles

- 02: Ganadería independiente

 - 03: Resto de actividades empresariales no incluidas en los dos subtipos anteriores

- 04: Actividades profesionales de carácter artístico o deportivo
	- 05: Resto de actividades profesionales

. B:

- 01: Actividad agrícola
- 02: Actividad ganadera dependiente
- 03: Actividad forestal
- 04: Producción del mejillón en batea
- 05: Actividad pesquera, excepto la actividad de producción de mejillón en

batea

Y el "Grupo o Epígrafe del IAE" correspondiente a la actividad a la que se refiere el

asiento en 4 posiciones alfanuméricas (https://www.agenciatributaria.gob.es/static\_files/common/internet/html/buscadorActivid ades.html).

Por ejemplo, en las operaciones de una ferretería se consignará "A036533", que indica una operación realizada por una actividad empresarial de carácter mercantil sujeta al IAE por "comercio menor de artículo menaje, ferretería, adorno".

### <span id="page-18-0"></span>2.16 Tipo de factura

- El contenido de la columna Tipo de Factura podrá tener uno de los siguientes valores:

 . **"F1**": Factura en la que se identifica al destinatario (artículos 6, 7.2 y 7.3 del RD 1619/2012)

 **. "F2**": Factura sin identificación del destinatario artículos 7.1 y 6.1.d) RD 1619/2012

 . **"F3**": Factura sustitutiva sin una anotación negativa que anule las facturas simplificadas a las que sustituye. Sólo utilizarán este tipo aquellos obligados que registren facturas en sustitución de facturas simplificadas.

. "**F4":** Asiento resumen de facturas

 . "**R1**": Factura Rectificativa (Error fundado en derecho y Art. 80 Uno Dos y Seis LIVA)

. "**R2**": Factura Rectificativa (Art. 80.tres, por concurso de acreedores)

. **"R3**": Factura Rectificativa (Art. 80.cuatro, por crédito incobrable)

. "**R4**": Factura Rectificativa (Resto)

 . "**R5**": Factura Rectificativa en facturas simplificadas y facturas sin identificación del destinatario

 . "**SF**": Asiento sin obligación de emitir factura. En caso del libro del IVA, este valor no se podrá utilizar.

 . "**DV**": Asiento por Devolución en Régimen de Viajeros o su modificación. Los asientos de este tipo sólo serán considerados a los efectos del IVA, será necesario consignar 02 en la columna "Clave de Operación" y la "Base Imponible" con signo negativo.

 . **"AJ**": Asiento para realizar los ajustes periódicos que reflejen el correspondiente impuesto devengado incluido en la liquidación del impuesto. Este tipo sólo podrá ser utilizado por los obligados al IVA en determinados regímenes especiales (Agencias de Viajes -REAV- y Bienes Usados -REBU-) en los que la base imponible del impuesto estará constituida por el margen de beneficio.

#### 2.17 Nuevas claves de operación Revisada

### <span id="page-18-1"></span>Actividad en OSS.17

La nueva clave 17, en vigor desde 1 de julio de 2021, se utilizará para registrar las facturas que documenten operaciones sujetas al IVA español o al de otro Estado miembro, por las que el obligado a su registro se haya acogido a alguno de los regímenes especiales previstos en el Capítulo XI del Título IX de la LIVA:

- Régimen exterior de la Unión.

- Régimen de la Unión.
- Régimen de importación (IOSS).

Actividad en recargo de equivalencia.18

### Actividad en régimen especial de agricultura ganadería y pesca.19

Se han incluido estas nuevas claves para registrar las operaciones de contribuyentes en RERE y REAGYP que no tienen que presentar modelo 303 pero si llevan libros registros y han de incluir sus operaciones en IRPF en régimen de estimación directa. En caso de que el contribuyente tenga otras actividades en régimen general de IVA permitirá distinguir las actividades que no han de incluirse en el modelo 303.

#### 2.18. ¿Cómo se registran las entregas de bienes a tipo cero? **Novedad**

<span id="page-19-0"></span>En el ejercicio 2022 las facturas que documentan entregas de material sanitario a tipo cero, para que aparezcan debidamente incluidas en el Pre303, se registran en el LRFE, indicando 02 como clave de régimen especial, indicando la base imponible y causa de exención E6.

En el ejercicio 2023 las facturas emitidas que documenten operaciones sujetas y no exentas en las que se aplique el tipo cero se registran en el LRFE, indicando 01 como clave de régimen especial, tipo de operación S1 y cumplimentando la base imponible que corresponda y el tipo 0,00 y cuota repercutida 0,00.

En los casos en que haya recargo de equivalencia se indicará tipo 0,00 y cuota 0,00 también en la parte del recargo. Se incluirán en las casillas 16 y 18 del modelo 303 las bases imponibles y cuotas correspondientes a las operaciones gravadas con el tipo de recargo de equivalencia del 0 ,00%.

<span id="page-19-1"></span>2.19. ¿Cómo se registran las facturas que documenten prestaciones de servicios incluidas en la base imponible de una importación, para que aparezcan debidamente incluidas en el Pre303?

En relación a las prestaciones de servicios incluidas en la base imponible de una importación, se produce la exención del artículo 64 LIVA, concretamente, cualquier contribuyente que realice una prestación de servicios incluida en la base imponible de una importación, queda exenta al tributar ya por la importación.

Estas operaciones se declaran en la casilla 60 de exportaciones y asimiladas, y para ello debe registrarse indicando 02 como clave de régimen especial, indicando el importe en la base imponible y como causa de exención E6.

<span id="page-19-2"></span>2.20. ¿Cómo se registran las facturas que documenten operaciones sujetas a IGIC o IPSI?

En el campo clave de operación se consignará el valor 08 y se anotarán con calificación de la operación N2 Importe no sujeto por reglas de localización.

### <span id="page-20-0"></span>2.21. ¿Cómo se registran y declaran las facturas que documenten operaciones sujetas a tipo del 5%?

Novedad

En el ejercicio 2022 estas operaciones durante los meses de julio a diciembre, se registran como cualquier operación sujeta con calificación de la operación S1 y tipo del 5%.

Se incluyen en las casillas 01 y 03 las bases imponibles y cuotas devengadas correspondientes a los suministros de energía eléctrica facturados al tipo del 5%.

En el caso de que en el mismo periodo haya **operaciones al tipo del 4% y del 5% simultáneamente**, se incluirán en la casilla 01 la suma de las BI correspondiente a ambos tipos, en la casilla 03 la suma de las cuotas correspondientes a los dos tipos y en la casilla 02 se indicará el tipo al que corresponda una mayor cuota.

En el ejercicio 2023 estas operaciones, se registran como operación sujeta con calificación de la operación S1 y tipo del 5%.

Se incluyen en las casillas 153 y 154 las bases imponibles y cuotas devengadas correspondientes a las operaciones facturadas al tipo del 5%.

Si las operaciones gravadas al 5% llevan recargo, se incluirán en las casillas 16 y 18 del modelo 303 las bases imponibles y cuotas correspondientes a las operaciones gravadas con el tipo de recargo de equivalencia del 0,62%.

En el caso de que en una misma autoliquidación deban incluirse simultáneamente operaciones a los tipos de recargo de equivalencia del 0%, 0,5% y 0,62 %, se incluirán en la casilla 16 del modelo 303 la suma de las BI correspondiente a todos los tipos, en la casilla 18 del modelo 303 la suma de las cuotas correspondientes a todos los tipos y en la casilla 17 del modelo 303 se indicará el tipo al que corresponda una mayor cuota.

### <span id="page-20-1"></span>**3.LIBRO REGISTRO DE FACTURAS RECIBIDAS (IVA) Y DE COMPRAS Y GASTOS (IRPF)**

<span id="page-20-2"></span>3.1 ¿Debe coincidir necesariamente el IVA deducible incluido en el modelo 303 con el derivado de los registros de las facturas recibidas?

Ambos podrán coincidir salvo, entre otros supuestos, cuando la deducción se ejercite en un período de liquidación distinto a aquel en que se recibe la factura y dentro de los cuatro años siguientes al devengo.

<span id="page-20-3"></span>3.2 ¿Cómo se registra una operación con inversión del sujeto pasivo (art. 84. Uno.2º y 4º de la Ley del IVA) que tengan su origen en operaciones distintas a las adquisiciones intracomunitarias de bienes y servicios)?

El destinatario de la operación registrará los datos de la factura recibida. Deberá calcular y consignar la cuota soportada correspondiente a dicha factura, así como cumplimentar la columna "Cuota Deducible". Debe marcar en la columna Inversión del Sujeto Pasivo una S

No registrará dato alguno en el Libro Registro de Facturas Expedidas.

### <span id="page-21-0"></span>3.3 ¿Cómo se registran las Adquisiciones Intracomunitarias de Bienes y Servicios?

Se anotará la factura recibida del proveedor comunitario en el Libro registro de Facturas Recibidas procediendo a su identificación mediante la clave 2 "NIF-IVA" en la columna de tipos de Identificación. El "Código País" no será obligatorio.

En el campo "Clave Régimen especial o Trascendencia" se consignará el valor 09. Se deberá calcular y consignar la cuota soportada correspondiente a la citada factura, así como cumplimentar la columna "Cuota Deducible".

No se registrará dato alguno en el Libro Registro de Facturas Expedidas.

En estos casos no se debe informar con el campo "Inversión Sujeto Pasivo" que sólo se utiliza cuando el declarante sea sujeto pasivo del Impuesto de acuerdo con lo dispuesto en los artículos 84. Uno.2º y 4º de la Ley del IVA siempre que tengan su origen en operaciones distintas a las adquisiciones intracomunitarias de bienes y servicios.

### <span id="page-21-1"></span>3.4 ¿Cómo se registra una Importación de bienes corrientes?

En el caso de las importaciones consideraremos, a los efectos de los libros registro, los siguientes documentos: la factura del proveedor extracomunitario de los bienes corrientes (sólo a los efectos del IRPF), el DUA y la factura del transitario.

Cuando se reciba y pague la factura del proveedor extracomunitario con antelación a la admisión de los bienes corrientes en la Aduana, se registrará en el Libro Registro de Compras y Gastos del IRPF un justificante contable (tipo de factura F6) del gasto por el importe de la misma. Pero si el obligado tributario opta por realizar el registro con la entrada de los bienes corrientes en almacén, no registrará dicho justificante contable.

Cuando se produzca la importación se registrará en el Libro Registro de Facturas Recibidas del IVA y en Libro Registro de Compras y Gastos del IRPF el DUA (documento único administrativo). Deberán consignarse, como número de factura y fecha de expedición, el número de referencia que figura en el propio DUA y la fecha de su admisión por la Administración Aduanera respectivamente.

Por otra parte, se deberá consignar el "Tipo de IVA", la "Base Imponible" y la "Cuota IVA Soportada", así como cumplimentar la columna "Cuota Deducible".

En los datos identificativos correspondientes al proveedor se consignarán los del importador y titular del libro registro.

En el registro del DUA se deben tener en cuenta las siguientes precisiones:

- Como "Base Imponible" se indicará el Valor en Aduana de la mercancía, más los demás gravámenes que se devenguen fuera del territorio de aplicación, más los gravámenes a la importación y más los gastos accesorios que no formen parte del Valor en Aduana y que se produzcan hasta el primer lugar de destino en el interior de la comunidad (Base Imponible, casilla 47 DUA).
- Como "Cuota IVA Soportado" y "Cuota Deducible" se consignará el importe a

pagar.

 Como "Gasto Deducible" la diferencia entre la Base Imponible del DUA y el importe de la factura del proveedor extracomunitario que se haya pagado con antelación a la admisión del DUA. Pero si el obligado tributario opta por realizar el registro con la entrada de los bienes corrientes en almacén, se consignará la Base Imponible del DUA.

Los gastos posteriores a la admisión del DUA no incluidos en la base imponible del IVA a la importación darán lugar al registro de facturas separadas. De la factura del transitario, sólo se registrará la parte que corresponda a la prestación de su servicio (no la cuantía del IVA a la importación que se le exige al cliente en concepto de suplido).

### *Ejemplo: se realiza una operación de importación el 15-1-2020 a través de la Aduana de Barcelona por la que se emiten las siguientes facturas:*

*1.- Factura del Proveedor de EEUU con fecha de 21-12-2019 y pago a dicho proveedor en el mismo día, con BASE 10.000 USD, que corresponden a 6.719,55 €. 2.- Factura del Transitario Nacional con fecha del 15-1-2020 y pagada en ese mismo día, con los siguientes importes:*

 *Base de la Importación liquidada en Aduana (Casilla 47 DUA).............. 7.250,00 €*

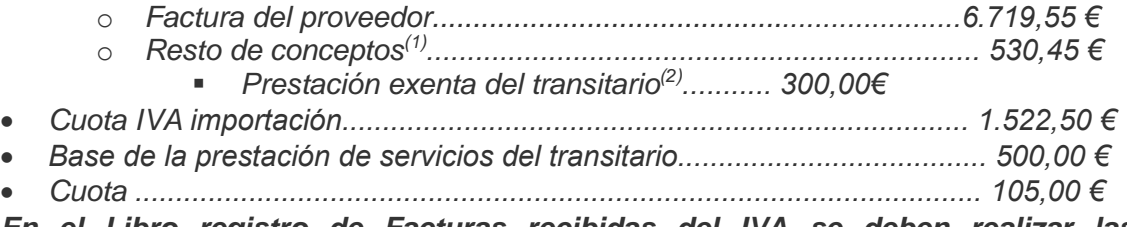

*En el Libro registro de Facturas recibidas del IVA se deben realizar las siguientes anotaciones:*

*1.º El DUA con fecha de expedición 15-01-2020 y tipo de factura "F5" (Importaciones -DUA-), consignando como número de identificación el nº de referencia, base imponible 7.250 € y cuota 1.522,50 €. (No se registrará la factura del proveedor extranjero).*

*2.º La factura del transitario con fecha de expedición 15-01-2020 y tipo de factura "F1" (Factura en la que se identifica al destinatario -artículos 6, 7.2 y 7.3 del RD 1619/2012-), consignando únicamente la prestación de servicios sujeta y no exenta del IVA con una base imponible de 500 € y una cuota de 105 €.*

*Los conceptos facturados por el transitario que correspondan a suplidos o pagos efectuados por cuenta del importador no habrán de registrarse.*

### *En el Libro registro de Compras y Gastos del IRPF se deben realizar las siguientes anotaciones:*

*1.º La Factura del proveedor extracomunitario con fecha de expedición 20-12- 2019, con tipo de factura "F6" (justificante contable) y con gasto deducible de 6.719,55€. Dejando sin contenido la base imponible y la cuota IVA.*

*2.º El DUA con fecha de expedición 15-01-2020 y tipo de factura "F5" (Importaciones -DUA-), consignando como número de identificación el nº de* 

**.** 

<sup>(1)</sup> Gravámenes, gastos accesorios, etc. hasta el primer lugar de

destino en el interior de la Comunidad.

<sup>(2)</sup> Artículo 64 LIVA.

*referencia, base imponible 7.250 €, cuota 1.522,50 € y el gasto deducible de 530,45 € correspondientes al resto de conceptos que forman la base imponible una vez descontada la factura del proveedor extracomunitario.*

*3.º La factura del transitario con fecha de expedición 15-01-2020 y tipo de factura "F1" (Factura en la que se identifica al destinatario -artículos 6, 7.2 y 7.3 del RD 1619/2012-), consignando únicamente la prestación de servicios sujeta y no exenta del IVA con una base imponible de 500 €, una cuota de IVA de 105 € y un gasto deducible de 500 €.*

*Alternativamente, cuando el obligado tributario opte por realizar el registro con la entrada de los bienes corrientes en almacén, se deben realizar las siguientes anotaciones:*

*1.º El DUA con fecha de expedición 15-01-2020 y tipo de factura "F5" (Importaciones -DUA-), consignando como número de identificación el nº de referencia, base imponible 7.250 €, cuota 1.522,50 € y el gasto deducible de 7.250 €.*

*2.º La factura del transitario con fecha de expedición 15-01-2020 y tipo de factura "F1" (Factura en la que se identifica al destinatario -artículos 6, 7.2 y 7.3 del RD 1619/2012-), consignando únicamente la prestación de servicios sujeta y no exenta del IVA con una base imponible de 500 €, una cuota de IVA de 105 € y un gasto deducible de 500 €.*

*Los conceptos facturados por el transitario que correspondan a suplidos o pagos efectuados por cuenta del importador no habrán de registrarse.*

*Y si el obligado tributario ha optado por la llevanza conjunta del IRPF y del IVA en el Libro registro unificado de Facturas Recibidas, Compras y Gastos se deben realizar los siguientes asientos:*

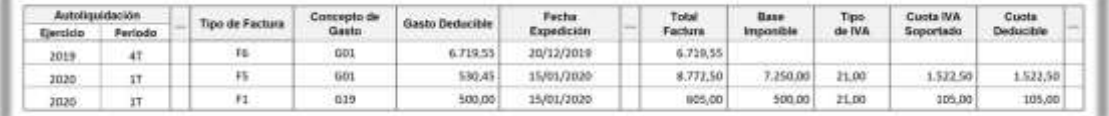

*Alternativamente, cuando el obligado tributario opte por realizar el registro con la entrada de los bienes corrientes en almacén, se podrá realizar con los siguientes asientos:*

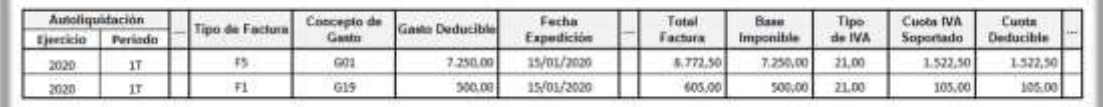

Los conceptos facturados por el transitario que correspondan a suplidos o pagos efectuados por cuenta del importador no habrán de registrarse.

<span id="page-23-0"></span>3.5 ¿Es obligatorio registrar la información de la cuota deducible?

Sí, tal y como se señala en el art. 67. 2º RIVA. Cuando toda la cuota soportada sea deducible, en la columna "Cuota deducible" se consignará el mismo contenido que figura en la columna "Cuota IVA soportado".

En el caso de que aplique prorrata deberá consignar la cuota deducible en función del porcentaje de deducción provisional

<span id="page-24-0"></span>3.6 ¿Cómo se registran los recibos de las compensaciones agrícolas, forestales o pesqueras a los que se refiere el art 16.1 del Reglamento de facturación?

El expedidor del recibo lo registrará en el Libro registro de Facturas Recibidas con clave de operación "02" y con tipo de factura "F6"

Se indicará como base imponible la base sobre la que se calcula la compensación y como "Total de factura" el total de la contraprestación.

La información correspondiente al porcentaje de compensación de consignará en la columna "Tipo de IVA" y el importe de la compensación resultante de aplicar dicho porcentaje a la base imponible en la columna "Cuota de IVA soportado"; como cuota deducible se consignará el importe de la compensación.

### <span id="page-24-1"></span>3.7 ¿Se registra una factura recibida que recoge una operación exenta?

Sí, teniendo en cuenta que en las columnas "Tipo de IVA", "Cuota IVA soportado" y "Cuota deducible" se consignará cero. Los importes que se incluyan en la columna "Total factura" coincidirán con los correspondientes a la columna "Base imponible".

### <span id="page-24-2"></span>3.8 ¿Se registra una factura recibida que recoge una operación no sujeta?

Sí, teniendo en cuenta que en las columnas "Tipo de IVA", "Cuota IVA soportado" y "Cuota deducible" se consignará cero. Los importes que se incluyan en la columna "Total factura" coincidirán con los correspondientes a la columna "Base imponible".

<span id="page-24-3"></span>3.9 ¿Cómo se registra un recibo correspondiente a un servicio financiero exento por el que no existe obligación de expedir factura de acuerdo con el artículo 3.2 del RD 1619/2012, recibido de una entidad de crédito?

Este recibo no tiene la consideración de factura, lo que supone una operación que no tiene transcendencia para el IVA pero sí para el IRPF. Por lo tanto, en el Libro Registro de Facturas Recibidas y de Compras y Gastos se consignarán los campos comunes y los exclusivos del IRPF.

<span id="page-24-4"></span>3.10 ¿Cómo se registra un recibo correspondiente a una operación de seguro exenta por la que no existe obligación de expedir factura de acuerdo con el artículo 3.2 del RD 1619/2012, recibido de una entidad aseguradora?

Este recibo no tiene la consideración de factura, lo que supone una operación que no tiene transcendencia para el IVA pero sí para el IRPF. Por lo tanto, en el Libro Registro de Facturas Recibidas y de Compras y Gastos se consignarán los campos comunes y los exclusivos del IRPF.

### <span id="page-25-0"></span>3.11 ¿Qué requisitos deben cumplirse para realizar asientos resumen de facturas recibidas de acuerdo con el art. 64.5 RD 1624/1992 y el artículo 3.3 de la OM HAC/773/2019?

- Las facturas se reciben en una misma fecha.
- Proceden de un único proveedor
- El importe total de las operaciones, IVA no incluido, no excede de 6.000 euros
- El importe de las operaciones documentadas en cada factura no supera 500 euros, IVA no incluido.

### <span id="page-25-1"></span>3.12 Al registrar una factura simplificada ¿debe desglosarse la cuota tributaria?

Las facturas simplificadas no incluyen la cuota repercutida de forma separada (salvo las que sean cualificadas – art. 7.2 y 3 Reglamento de Facturación).

En estos casos no habrá de cumplimentarse la columna "Cuota IVA soportado", solo será obligatorio cumplimentar el tipo impositivo y uno de los dos campos siguientes: base imponible o importe total. En el caso de que se informe exclusivamente del importe total, la base imponible deberá constar con valor cero.

Como "Cuota deducible" se consignará cero.

Si existiese en el desglose de la operación varios tipos impositivos, se deberá registrar obligatoriamente la base imponible y el tipo impositivo.

<span id="page-25-2"></span>3.13 ¿Cómo se registra una factura que no incluye numeración en virtud de un acuerdo de facturación?

El receptor debe registrar la factura con la clave F1 y se registrará asignando a la factura un número secuencial que no puede ser igual a otro ya registrado con la misma fecha y expedidor, y se cumplimentará la columna que contiene el número de registro asignado a la presentación en registro del acuerdo de autorización que ampara ese registro.

Antes de realizar el asiento en el libro registro, para poder identificar estas facturas a través de su serie, el obligado tributario que hubiese obtenido una autorización concedida conforme a lo dispuesto en el artículo 62.5 del Reglamento del Impuesto sobre el Valor Añadido deberá remitir copia de la autorización en el trámite de la sede electrónica de la Agencia Tributaria previsto para aportarla.

Cuando se incorpora una factura en el libro registro al amparo de una autorización de simplificación en materia de facturación o de sistemas de registro autorizados de acuerdo con lo previsto en el artículo 62.5 RD 1624/1992 (RIVA), deberá identificarse en el correspondiente libro, consignando como serie el número de registro de la autorización ("RGE#############") obtenido al presentar electrónicamente dicha autorización en la sede electrónica de la Agencia

<span id="page-25-3"></span>3.14 ¿Qué tipos de operaciones se incluyen en la columna "Clave de operación"?

**. 01:** Operación de régimen general.

 . **02:** Si se trata de una operación por la que se satisfacen compensaciones a proveedores acogidos al Régimen Especial de Agricultura Ganadería y Pesca (REAGYP) se consignará el valor 02 en la columna "Clave de Operación", la información correspondiente al porcentaje de compensación se consignará en la columna "Tipo de IVA" y el importe de la compensación resultante de aplicar dicho porcentaje a la base imponible en la columna "Cuota IVA Soportado".

 . **03**: Operaciones a las que se aplique el régimen especial de bienes usados, objetos de arte, antigüedades y objetos de colección.

. **04**: Régimen especial del oro de inversión.

. **05**: Régimen especial de las agencias de viajes.

. **06**: Régimen especial grupo de entidades en IVA (Nivel Avanzado).

 . **07**: Si la operación se encuentra afectada por el régimen especial del criterio de caja se consignará el valor 07 en la columna "Clave de Operación" y la información correspondiente a cada pago, parcial o total, en el grupo de columnas denominado "Pago", teniendo en cuenta que en la columna "Medio Utilizado (Pago)" se consignará el valor que corresponda entre:

- 01: Transferencia

- 02: Cheque

 - 03: No se paga (fecha límite de devengo, 31-12 del año siguiente al de la fecha de operación / devengo forzoso en concurso de acreedores)

- 04: Otros medios de pago
- 05: Domiciliación bancaria

 . **08**: Operaciones sujetas al IPSI / IGIC (Impuesto sobre la Producción, los Servicios y la Importación / Impuesto General Indirecto Canario).

. **09:** Adquisiciones intracomunitarias de bienes y prestaciones de servicios.

. **12**: Operaciones de arrendamiento de local de negocio.

. **13**: Factura correspondiente a una importación (informada sin asociar a un DUA).

. **18**: Operaciones de actividades incluidas en el Régimen Especial de Recargo de Equivalencia (RERE)

 **. 19:** Operaciones de actividades incluidas en el Régimen Especial de Agricultura, Ganadería y Pesca (REAGYP)

### Revisada

### <span id="page-26-0"></span>3.15 ¿Cómo se registra un gasto de un obligado tributario acogido al régimen especial de recargo de equivalencia en el IVA que determina sus rendimientos del IRPF por el método de estimación directa?

La operación se registrará con un asiento de dos líneas, consignando:

- En la primera línea y con el concepto de gasto al que se refiera la factura (por ejemplo, G01 si corresponde a la compra de existencias), se traslada la "Base Imponible" a la columna de "Gasto Deducible" y se deja sin contenido la "Cuota Deducible" por estar acogido al régimen especial de recargo de equivalencia en el IVA.
- En la segunda línea, dado que el contribuyente está acogido al régimen especial de recargo de equivalencia en el IVA y la "Cuota IVA Soportado" no es objeto de autoliquidación en el modelo 303 de IVA pero sí constituye un gasto más de la actividad desarrollada en IRPF, se consignará el concepto G25 y en "Gasto Deducible" la suma de las columnas "Cuota IVA Soportado" y "Cuota Recargo Eq." de la primera línea.

La clave de operación en este caso será 18 (libros unificados)

Por ejemplo, si el contribuyente acogido al régimen especial de recargo de equivalencia en el IVA recibe una factura por 100,00 € de base imponible con un IVA al 21 % ¿cómo debe registrar el gasto?

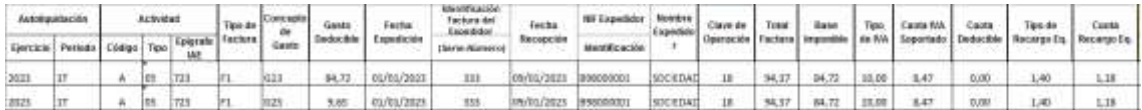

### <span id="page-27-0"></span>3.16 ¿Cómo se registra en los libros registro del IRPF el ajuste resultante de la regularización de la prorrata en la declaración-liquidación del IVA (modelo 303/322)?

La cuota del IVA soportada sólo es gasto deducible del IRPF en la medida que no resulte cuota deducible del IVA, como sucede cuando se aplica la regla de prorrata. Pero el gasto resultante de aplicar la prorrata provisional será objeto de un ajuste como consecuencia de la regularización de la prorrata que se hace a través del modelo 303/322 en el último periodo del ejercicio fiscal.

Así, cuando se calcule la prorrata definitiva y se haya regularizado en la declaraciónliquidación del último periodo del IVA porque fuese diferente a la prorrata provisional, se procederá a realizar un asiento de gasto por la cuota del IVA soportada no deducible del IVA en el Libro Registro de Compras y Gastos, por el importe del ajuste y el signo que corresponda dependiendo de si la prorrata definitiva es mayor (negativo) o menor (positivo) que la provisional.

En dicho asiento se consignará "SF" en la columna "Tipo de Factura", "G25" en la columna "Concepto de Gasto", el "NIF del Expedidor" se dejará sin contenido, en la columna "Nombre Expedidor" se consignará AJUSTE PRORRATA DEFINITIVA y, según el sentido de la regularización, en la columna "Gasto Deducible" se consignará:

- Si la prorrata definitiva es menor que la prorrata provisional: el importe, con signo positivo, correspondiente a la cuota soportada del IVA que deja de ser deducible en IVA como consecuencia de la minoración de la prorrata definitiva respecto a la provisional.
- Si la prorrata definitiva es mayor que la prorrata provisional: el importe, con signo negativo, correspondiente a la cuota soportada del IVA que ha pasado a ser deducible en IVA como consecuencia del incremento de la prorrata definitiva respecto a la provisional.

### <span id="page-27-1"></span>3.17. Columna bien de inversión

Si se trata de una operación relacionada con un bien de inversión se ha registrar en la columna con la marca S para identificar que corresponde a casillas con esa denominación en el modelo.

#### 3.18 A deducir en periodo posterior **Revisada**

<span id="page-27-2"></span>Si el contribuyente decide que se va a deducir una factura en un futuro y no en este periodo en que se registra se cumplimentara esta columna con la marca S y nada en periodo y ejercicio de deducción.

- Cuando el obligado decida deducirse una factura de un asiento correspondiente a un "Ejercicio" y "Periodo" anterior en el que se indicó sería "Deducible en Periodo Posterior" y dicho campo ahora tiene el valor "S", en el campo Periodo Deducción se debe consignar el "Ejercicio" y "Periodo" en el que se deduce la factura.

Así, si en un asiento referido al ejercicio y periodo de autoliquidación X se consigna "S" en la columna Deducible en Periodo Posterior, no se tiene en cuenta la factura correspondiente al realizar el cálculo del modelo 303 del ejercicio y periodo X, sin necesidad de indicar el Periodo Deducción concreto (que supongamos, decidirá hacerlo en un periodo ulterior Y).

Sin embargo, cuando llegue dicho Periodo Y en el que el obligado decida deducir dicha factura, tendrá que realizar un nuevo asiento en el Libro Registro de Facturas Recibidas con "Ejercicio" y "Periodo" de autoliquidación Y, cumplimentando una "S" en el indicador "Deducible en Periodo Posterior" y consignando el ejercicio y periodo Y en "Ejercicio" y "Periodo" de la columna Periodo Deducción.

#### 3.19¿Cómo registrar una operación sujeta a IVA? Revisada

<span id="page-28-0"></span>Existiendo obligación de expedir factura, (artículos 2 y 3 RD1619/2012 que regula las obligaciones de facturación) ésta debe registrarse, debiendo indicar la base imponible "Tipo de IVA" y "Cuota de IVA soportada y en su caso la cuota deducible, la clave de operación y su identificación de si es una operación o sin inversión de sujeto pasivo, así como el tipo de factura que se está registrando.

Los importes que se incluyan en la columna "Total factura" coincidirán con los correspondientes a la columna "Base imponible" y "Cuota de IVA soportada.

#### 3.20¿Debe facilitarse a través del libro registro información sobre la prorrata? Revisada

<span id="page-28-1"></span>La información sobre el porcentaje de prorrata aplicable se ofrecerá a través del modelo 303. No obstante, debe tenerse en cuenta lo siguiente:

el campo "cuota deducible" se calculará aplicando la prorrata provisional.

□ En el caso de bienes de inversión, deberá suministrarse con carácter anual la información correspondiente a las regularizaciones que procedan en el Libro registro de bienes de inversión.

<span id="page-28-2"></span>3.21¿Qué documentos se registran con el clave tipo de factura "F6: justificantes contables"?

Incluye dos tipos de documentos:

□ Cualquier documento que sirva de soporte a la anotación contable de la operación cuando quien la realice sea un empresario o profesional no establecido en la Comunidad (art. 2.4 Reglamento de facturación).

Documentos que no tienen la consideración de factura, pero dan derecho a la deducción. Se registrarán con el número que les asigne el titular del Libro, que no puede ser igual a otro ya informado con la misma fecha y expedidor.

## <span id="page-29-0"></span>**4. CUESTIONES ESPECÍFICAS – [CRITERIO DE COBROS Y PAGOS EN IRPF \(ART.](https://www.agenciatributaria.es/AEAT.internet/Inicio/Ayuda/Modelos__Procedimientos_y_Servicios/Ayuda_P_G417____IVA__Llevanza_de_libros_registro__SII_/Informacion_general/Preguntas_frecuentes/8__Cuestiones_especificas_regimen_especial_del_criterio_de_caja__RECC_/8__Cuestiones_especificas_regimen_especial_del_criterio_de_caja__RECC_.shtml)  [7.2.1º RIRPF\) vs RÉGIMEN ESPECIAL DEL CRITERIO DE CAJA DEL IVA \(RECC\)](https://www.agenciatributaria.es/AEAT.internet/Inicio/Ayuda/Modelos__Procedimientos_y_Servicios/Ayuda_P_G417____IVA__Llevanza_de_libros_registro__SII_/Informacion_general/Preguntas_frecuentes/8__Cuestiones_especificas_regimen_especial_del_criterio_de_caja__RECC_/8__Cuestiones_especificas_regimen_especial_del_criterio_de_caja__RECC_.shtml)**

### <span id="page-29-1"></span>4.1 ¿Cómo se registran las operaciones sometidas al RECC?

Se harán constar con la clave de operación "07".

Adicionalmente, en el momento de efectuarse los cobros/ pagos correspondientes a las operaciones sometidas al RECC se deberán consignar las siguientes columnas:

**Cobros**: fecha de cobro, importes cobrados, medio de cobro utilizado, cuenta bancaria o medio de cobro utilizado.

**Pagos**: fecha de pago, importes pagados, medio de pago utilizado, cuenta bancaria o medio de pago utilizado.

El medio de pago/cobro se consignará con alguno de los siguientes valores:

- 01: Transferencia
- 02: Cheque

03: No se cobra/paga (fecha límite de devengo, 31-12 el año siguiente al de la fecha de operación / devengo forzoso en concurso de acreedores)

- 04: Otros medios de cobro / pago
- 05: Domiciliación bancaria.

Si existen varios pagos, se registrará una línea por cada pago.

<span id="page-29-2"></span>4.2 En el caso de que efectuada una venta no se obtenga el cobro en los plazos establecidos y el devengo se produzca el 31 de diciembre del año posterior al que se realiza la operación. ¿Cuál es la fecha que debe registrarse como cobro de la operación?

El 31 de diciembre del año posterior al que se realiza la operación por ser la fecha de devengo. Los posteriores cobros no generarán anotación alguna.

En la columna "Medio de Pago/Cobro" se consignará el valor 03.

<span id="page-30-0"></span>4.3 En el caso de que efectuada una compra no se satisfaga el pago en los plazos establecidos y el nacimiento del derecho a deducir se produzca el 31 de diciembre del año posterior al que se realiza la operación. ¿Cuál es la fecha que debe registrarse como pago de la operación?

El 31 de diciembre del año posterior al que se realiza la operación por ser la fecha de devengo. Los posteriores pagos no generarán anotación alguna.

En la columna "Medio de Pago/Cobro" se consignará el valor 03.

<span id="page-30-1"></span>4.4 ¿Pueden anotarse asientos resúmenes de facturas expedidas correspondientes a operaciones en RECC?

Sí, teniendo en cuenta el criterio general de devengo, sin perjuicio de que se hayan de complementar con los datos relativos a los cobros.

<span id="page-30-2"></span>**4.5** El 1 de abril de 20XX un empresario acogido al RECC realiza una operación por importe de 5.000 euros con otro empresario. Se expide factura con fecha 1 de abril de 20XX. La factura no es cobrada hasta el 11 de diciembre de 20XX, realizándose el pago mediante transferencia bancaria. ¿Cuándo y cómo deben registrarse estas operaciones?

La factura expedida con fecha 1 de abril de 20XX deberá registrarse en el Libro registro de Facturas Expedidas con la clave de operación "07".

Una vez cobrada, se deberá suministrar la información en el Libro registro de facturas expedidas de dicho cobro indicando además de los datos comunes ("Fecha de expedición", Identificación de la factura, "NIF Destinatario", "Nombre Destinatario" y "Clave operación"), el grupo de columnas denominado "Cobro": fecha de cobro, importes cobrados, medio de cobro utilizado, cuenta bancaria o medio de cobro utilizado.

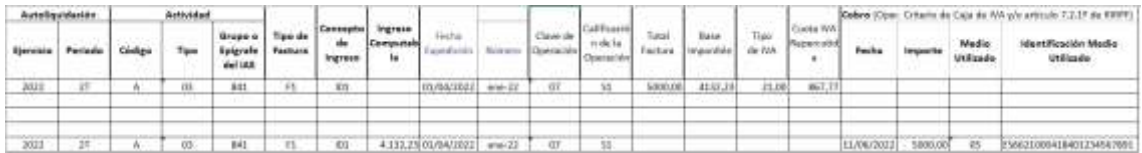

### **Cuando se ha identificado la factura en el Libro Registro de un ejercicio no es necesario volver a registrarla en los sucesivos cobros/pagos que tengan lugar en dicho ejercicio.**

En el ejemplo consta la factura registrada en el 2T con fecha 01/04/2022, de modo que cuando se registra el cobro de fecha 11/12/2022 como está dentro del mismo ejercicio y ya consta registrada la factura en el Libro Registro, solo es necesario identificar los datos comunes de la factura (número de factura y fecha de expedición) y los importes de los correspondientes cobros.

Si los cobros se producen en un ejercicio distinto del ejercicio del registro original de la factura, será necesario identificar de nuevo de forma completa la factura a la que están vinculados lo citados cobros / pagos.

En el ejemplo, si no se hubiera cobrado la totalidad de la factura en 2022 y se produce un cobro en el 1T de 2023 el contribuyente debe registrar primero en el Libro Registro de dicho ejercicio la factura original (una sola vez) y luego los cobros que se produzcan en dicho ejercicio.

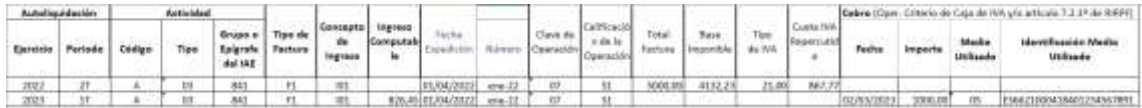

<span id="page-31-0"></span>Si dentro de 2023 se producen nuevos cobros se registran directamente sin la línea de factura de 2022.

**4.6** Contribuyente que opta por el criterio de cobros y pagos en IRPF a que se refiere el art. 7.2. 1º RIRPF y que aplica el Régimen especial del criterio de caja en IVA. ¿Cómo se registran facturas cuya fecha de operación es del ejercicio anterior? ¿Qué ejercicio y periodo de la autoliquidación se pone en cada línea del asiento? Importes que se trasladan por el sistema a las casillas correspondientes de los modelos 100 y 303. Revisada

> **El registro de los cobros y pagos debe ir acompañado del registro de la factura a la que están vinculados cuando así sea procedente (en el Libro Registro, que es único para cada ejercicio, tiene que estar reflejada la factura original a la que están vinculados los cobros/pagos que se produzcan a lo largo del mismo).**

### **Ejemplo 1:**

Por ejemplo, veamos cómo registrar en el Libro Registro de facturas expedidas de 2023 una factura expedida en 4T/2022 con cobros en 2022 por importe de 710 y en 1T/2023 por importe de 500, teniendo en cuenta que en los Libros Registro de 2023 hay que anotar las facturas origen respecto de las que haya habido cobros y pagos en dicho ejercicio.

Así, el Libro Registro de 2022 debería mostrar este contenido:

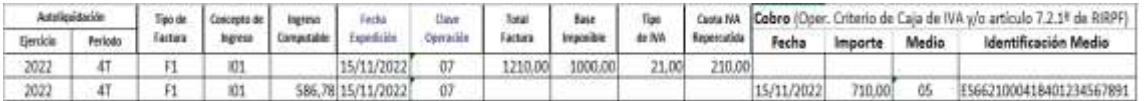

Y el Libro Registro de 2023 debería mostrar este contenido:

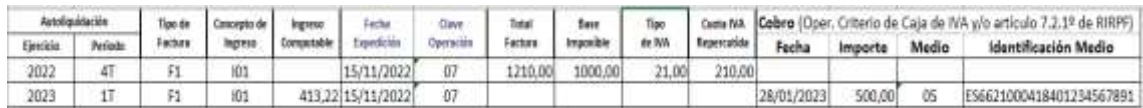

### **Efectos en IRPF**

Dado que el "Ingreso computable" no debe incluir la cuota de IVA repercutida, habrá que consignar el importe de la Base Imponible del IVA correspondiente al cobro realizado.

En el ejemplo anterior, dicho cálculo se ha efectuado de la siguiente manera:

Cobro de fecha 15/11/2022:

 $Ingreso Computable = Base Imponible *$ Importe Cobro  $\frac{m_{\text{p}}}{\text{Total Factura}} = 1000,00*$ 710,00  $\frac{1210,00}{1210,00} = 586,78$  Cobro de fecha 28/01/2023:

*Ingreso Computable* = Base Imponible \* 
$$
\frac{Importe Cobro}{Total Factura} = 1000,00 * \frac{500,00}{1210,00} = 413,22
$$

Al consignar en la columna "Concepto de Ingreso" = "I01" (Ingresos de explotación), el importe que se trasladará a la casilla correspondiente "Ingresos de explotación" del modelo 100 será el importe que el contribuyente haya consignado en la columna "Ingreso Computable":

- En el modelo 100 correspondiente al IRPF de 2022: 413,22
- En el modelo 100 correspondiente al IRPF de 2023: 586,78

### **Efectos en IVA**

El cálculo que realiza el sistema para trasladar al modelo 303 del periodo al que corresponda el cobro, la parte de la Base Imponible y de la Cuota IVA Repercutida correspondiente al cobro realizado es como la señalada para el IRPF. Dichos cálculos no hay que trasladarlos al Libro Registro, únicamente se detallan para la comprensión acerca de los importes que se trasladan por el sistema al modelo 303. En concreto:

Casilla "Base Imponible" del tipo 21% del modelo 303 del 4T de 2022:

*BI al* 21% = Base Imponible al 21% \* 
$$
\frac{Importe \, Cobro}{Total \, Factorla}
$$
 = 1000,00 \*  $\frac{710,00}{1210,00}$  = 586,78

Casilla "Cuota" del tipo 21% del modelo 303 del 4T de 2022:

$$
Cuota\ al\ 21\% = Cuota\ al\ 21\% * \frac{Importe\ Cobro}{Total\ Factorra} = 210,00 * \frac{710,00}{1210,00} = 123,22
$$

(Nótese que 586,78 + 123,22 = 710,00 el importe del cobro percibido el 15/11/2022)

Casilla "Base Imponible" del tipo 21% del modelo 303 del 1T de 2023:

*BI al* 21% = Base Imponible al 21% \* 
$$
\frac{Importe Cobro}{Total Factura} = 1000,00 * \frac{500,00}{1210,00} = 413,22
$$

Casilla "Cuota" del tipo 21% del modelo 303 del 1T de 2023:

$$
Cuota\ al\ 21\% = Cuota\ al\ 21\% * \frac{Importe\ Cobro}{Total\ Factor{F} } = 210,00 * \frac{500,00}{1210,00} = 86,78
$$

(Nótese que 413,22 + 86,78 = 500,00 el importe del cobro percibido el 28/01/2023)

Al registrar una factura correspondiente a una operación sujeta al Régimen Especial de Criterio de Caja con más de una línea de cobro habrá que tener en cuenta que en "Ejercicio" y "Periodo" se consignará el valor que corresponda a la "Fecha" de Cobro de cada línea.

### **Ejemplo 2:**

Supongamos, ahora, una factura expedida en el momento en que se realiza la operación el 1-8-2022 con **2 tipos de IVA** y 3 cobros (1-11-2022, 10-2-2023 y 15-10- 2023).

Se registrará en el Libro Registro de 2022 con las siguientes líneas:

- 2 líneas con 2022-3T correspondiente a los 2 tipos de IVA de la fecha de operación 1-8-2022.
- 1 línea con 2022-4T correspondiente al cobro del 01-11-2022.

El Libro Registro en 3T 2022 debería mostrar este contenido:

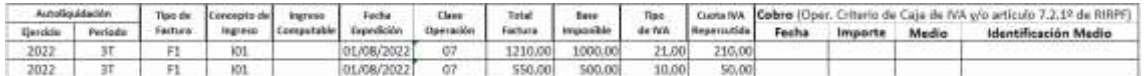

### El Libro Registro en 4T 2022 debería mostrar este contenido:

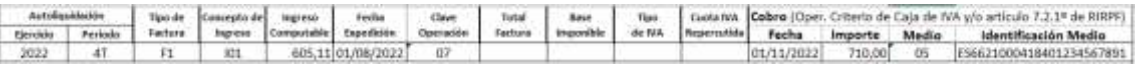

Se registrará en el Libro Registro de 2023 con las siguientes líneas:

- 2 líneas con 2022-3T correspondiente a los 2 tipos de IVA de la fecha de operación 1-8-2022.
- 1 línea con 2023-1T correspondiente al cobro del 10-2-2023.
- 1 línea con 2023-4T correspondiente al cobro del 15-10-2023.

El Libro Registro en 1T 2023 debería mostrar este contenido:

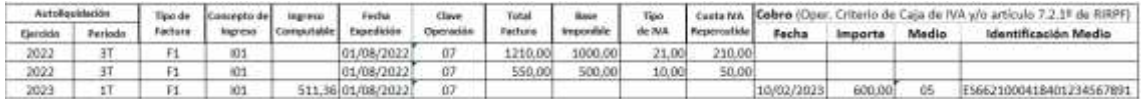

El Libro Registro en 4T 2023 debería mostrar este contenido:

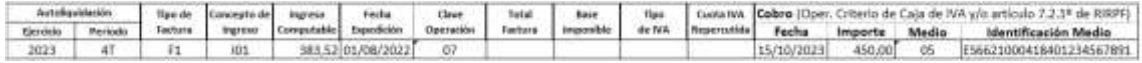

### **Efectos en IRPF**

Dado que el "Ingreso computable" no debe incluir la cuota de IVA repercutida, habrá que consignar el importe del **total** Base Imponible del IVA correspondiente al cobro realizado. En casos de más de un tipo de IVA, se debe tener en cuenta tanto la suma de las Bases Imponibles de cada tipo (1000,00+500,00) como la suma de los Total Factura de cada tipo de IVA (1210,00+550,00).

En el ejemplo, dicho cálculo se ha efectuado de la siguiente manera:

Cobro de fecha 01/11/2022:

$$
Ingreso \text{ Computable} = \sum \text{Base \text{ Imponible}} * \frac{Importe \text{ Cobro}}{\sum \text{Total \text{ Factor}}}
$$
  
= 605,11

Cobro de fecha 10/02/2023:

$$
Ingreso Computable = \sum \text{Base Imponible} * \frac{Importe \text{ Cobro}}{\sum \text{Total Factura}} = 1500,00 * \frac{600,00}{1760,00}
$$

$$
= 511,36
$$

Cobro de fecha 15/10/2023:

$$
Ingreso Computable = \sum \text{Base Imponible} * \frac{Importe \text{ Cobro}}{\sum \text{Total Factura}} = 1500,00 * \frac{450,00}{1760,00}
$$

$$
= 383,52
$$

Al consignar en la columna "Concepto de Ingreso" = "I01" (Ingresos de explotación), el importe que se trasladará a la casilla correspondiente "Ingresos de explotación" del modelo 100 será el importe que el contribuyente haya consignado en la columna "Ingreso Computable":

- En el modelo 100 correspondiente al IRPF de 2022: 605,11
- En el modelo 100 correspondiente al IRPF de 2023: 894,88 (511,36+383,52)

### **Efectos en IVA**

El cálculo que realiza el sistema para trasladar al modelo 303 del periodo al que corresponda el cobro, la parte de la Base Imponible de cada tipo y de la Cuota IVA Repercutida de cada tipo correspondiente al cobro realizado es análoga a la señalada para el IRPF, pero, en este caso, se tiene en cuenta la Base imponible de cada tipo. En concreto, se muestran los cálculos para el modelo 303 del 4T de 2022 (para los del 1T y 4T de 2023 únicamente habría que cambiar en la ecuación el importe del cobro):

Casilla "Base Imponible" del tipo 21% del modelo 303 del 4T de 2022:

*BI al* 21% = Base Imponible al 21% \* 
$$
\frac{Importe Cobro}{\sum Total Factora} = 1000,00 * \frac{710,00}{1760,00} = 403,41
$$

Casilla "Cuota" del tipo 21% del modelo 303 del 4T de 2022:

$$
Cuota\ al\ 21\% = Cuota\ al\ 21\% * \frac{Importe\ Cobro}{\sum Total\ Factorra} = 210,00 * \frac{710,00}{1760,00} = 84,72
$$

Casilla "Base Imponible" del tipo 10% del modelo 303 del 4T de 2022:

*BI al* 10% = Base Imponible al 10% \* 
$$
\frac{Importe Cobro}{\sum Total Factora} = 500,00 * \frac{710,00}{1760,00} = 201,70
$$

Casilla "Cuota" del tipo 10% del modelo 303 del 4T de 2022:

$$
Cuota\ al\ 10\% = Cuota\ al\ 10\% * \frac{Importe\ Cobro}{\sum Total\ Factorra} = 50,00 * \frac{710,00}{1760,00} = 20,17
$$

(Nótese que 403,41 + 84,72 + 201,70 + 20,17 = 710,00 que es el importe del cobro percibido el 01/11/2021)

<span id="page-35-0"></span>**4.7** Mismos casos que la pregunta 4.6, pero ahora es un Contribuyente que opta por el criterio de cobros y pagos en IRPF a que se refiere el art. 7.2. 1º RIRPF y que aplica el Régimen general en IVA.

## **Efectos en IRPF**

La explicación detallada en la respuesta a la pregunta 4.6 es completamente aplicable a este caso.

### **Efectos en IVA**

### En el **ejemplo 1:**

Los importes que se trasladan por el sistema al modelo 303 del 4T de 2022 serán:

- Casilla "Base Imponible" del tipo 21%: 1000,00
- Casilla "Cuota" del tipo 21%: 210,00

Sin incidencia en el modelo 303 los cobros percibidos.

### En el **ejemplo 2:**

Los importes que se trasladan por el sistema al modelo 303 del 3T de 2023 serán:

- Casilla "Base Imponible" del tipo 21%: 1000,00
- Casilla "Cuota" del tipo 21%: 210,00
- Casilla "Base Imponible" del tipo 10%: 500,00
- Casilla "Cuota" del tipo 10%: 50,00

Sin incidencia en el modelo 303 los cobros percibidos.

<span id="page-35-1"></span>NOTA: La "Clave de operación" a consignar ha de ser "01".

**4.8** Mismos casos que la pregunta 4.6, pero ahora es un Contribuyente que NO opta por el criterio de cobros y pagos en IRPF a que se refiere el art. 7.2. 1º RIRPF y que aplica el Régimen especial del criterio de caja en IVA. Revisada

### **Ejemplo 1:**

El Libro Registro en 4T 2022 debería mostrar este contenido:

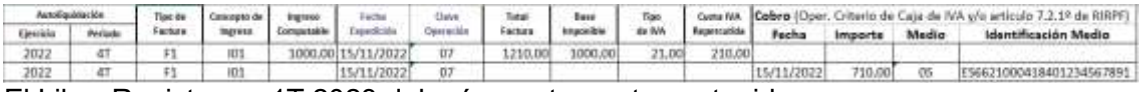

El Libro Registro en 1T 2023 debería mostrar este contenido:

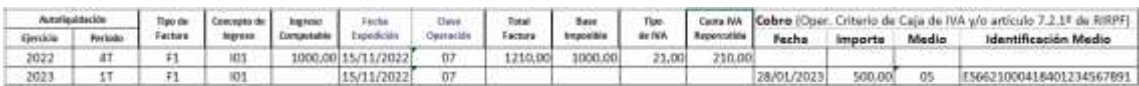

### **Efectos en IRPF**

Dado que el "Ingreso computable" no debe incluir la cuota de IVA repercutida, habrá que consignar el importe de la Base Imponible del IVA en el momento en que se haya devengado la operación.

Al consignar en la columna "Concepto de Ingreso" = "I01" (Ingresos de explotación), el importe que se trasladará a la casilla correspondiente "Ingresos de explotación" del modelo 100 será el importe que el contribuyente haya consignado en la columna "Ingreso Computable":

- En el modelo 100 correspondiente al IRPF de 2022: 1000,00
- En el modelo 100 correspondiente al IRPF de 2023: 0,00

### **Efectos en IVA**

La explicación detallada en la respuesta a la pregunta 4.6 en cuanto al traslado de los importes al modelo 303 es completamente aplicable a este caso.

### **Ejemplo 2:**

El Libro Registro de 3T 2022 debería mostrar este contenido:

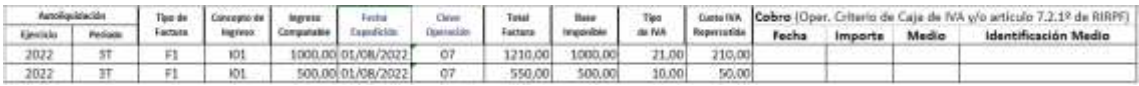

El Libro Registro de 4T 2022 debería mostrar este contenido:

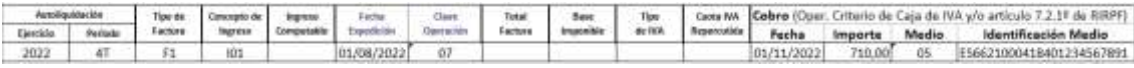

El Libro Registro de 1T 2023 debería mostrar este contenido:

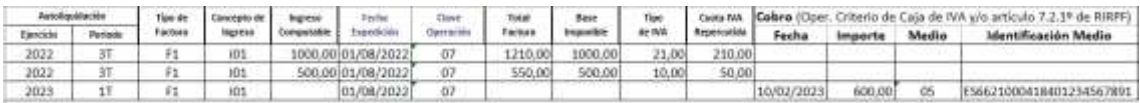

El Libro Registro de 4T 2023 debería mostrar este contenido:

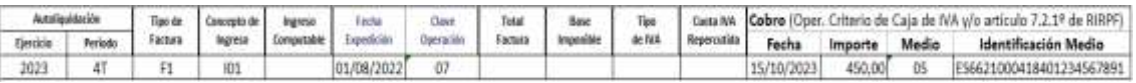

### **Efectos en IRPF**

Dado que el "Ingreso computable" no debe incluir la cuota de IVA repercutida, habrá que consignar el importe de la Base Imponible del IVA en el momento en que se haya devengado la operación.

Al consignar en la columna "Concepto de Ingreso" = "I01" (Ingresos de explotación), el importe que se trasladará a la casilla correspondiente "Ingresos de explotación" del modelo 100 será la suma de los importes que el contribuyente haya consignado en la columna "Ingreso Computable":

- En el modelo 100 correspondiente al IRPF de 2022: 1500,00 (1000,00+500,00)
- En el modelo 100 correspondiente al IRPF de 2023: 0,00

### **Efectos en IVA**

<span id="page-37-0"></span>La explicación detallada en la respuesta a la pregunta 4.6 en cuanto al traslado de los importes al modelo 303 es completamente aplicable a este caso.

**4.9** Mismos casos que la pregunta 4.6, pero ahora es un Contribuyente que opta por el criterio de cobros y pagos en IRPF a que se refiere el art. 7.2. 1º RIRPF y que aplica el Régimen especial del recargo de equivalencia en IVA. Revisada

### **Ejemplo 1:**

El Libro Registro de 4T 2022 debería mostrar este contenido:

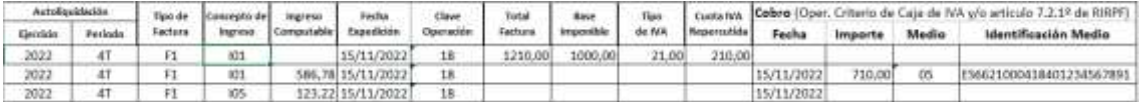

El Libro Registro de 1T 2023 debería mostrar este contenido:

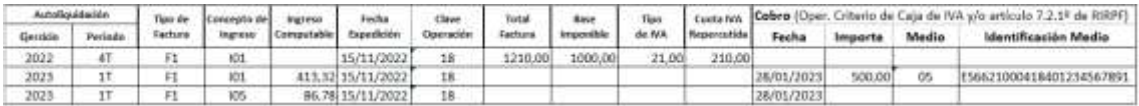

### **Efectos en IRPF**

Al estar el contribuyente en el Régimen especial del recargo de equivalencia, el "Ingreso computable" incluirá, además del importe de la Base imponible del IVA (Concepto de Ingreso: "I01") el importe correspondiente a la cuota de IVA repercutida (Concepto de Ingreso "I05"), correspondientes al cobro percibido.

En el ejemplo anterior, dicho cálculo se ha efectuado de la siguiente manera:

Cobro de fecha 15/11/2022:

*Ingreso Computable I*01 = Base Imponible  $*$ Importe Cobro  $\frac{m_{\text{p}}}{\text{Total Factura}} = 1000,00*$ 710,00 1210,00  $= 586.78$ 

$$
Ingreso \textit{Computable I05} = \text{Cuota IVA} * \frac{Importe \textit{Cobro}}{Total \textit{Factura}} = 210,00 * \frac{710,00}{1210,00} = 123,22
$$

Cobro de fecha 28/01/2023:

*Ingreso Computable I*01 = Base Imponible  $*$ Importe Cobro  $\frac{m_{\text{p}}}{\text{Total Factura}} = 1000,00*$ 500,00 1210,00  $= 413.22$ 

$$
Ingreso \textit{Computable I05} = \text{Cuota IVA} * \frac{Importe \textit{Cobro}}{Total \textit{Factura}} = 210,00 * \frac{500,00}{1210,00} = 86,78
$$

Al consignar en la columna "Concepto de Ingreso" = "I01" y el "I05", los importes que se trasladarán a las casillas "Ingresos de explotación" e "IVA devengado", respectivamente, del modelo 100 serán los importes que el contribuyente haya consignado en la columna "Ingreso Computable":

En el modelo 100 correspondiente al IRPF de 2022

- A la casilla "Ingresos de explotación": 586,78 (el del concepto "I01")
- A la casilla "IVA devengado": 123,22 (el del concepto "I05")

En el modelo 100 correspondiente al IRPF de 2023

- A la casilla "Ingresos de explotación": 413,22 (el del concepto "I01")
- A la casilla "IVA devengado": 86,78 (el del concepto "I05")

### **Efectos en IVA**

Sin incidencia.

### **Ejemplo 2:**

El Libro Registro de 3T 2022 debería mostrar este contenido:

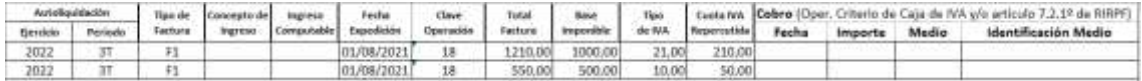

### El Libro Registro de 4T 2022 debería mostrar este contenido:

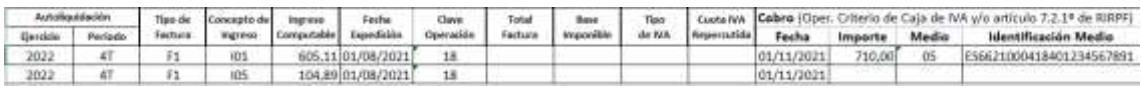

El Libro Registro de 1T 2023 debería mostrar este contenido:

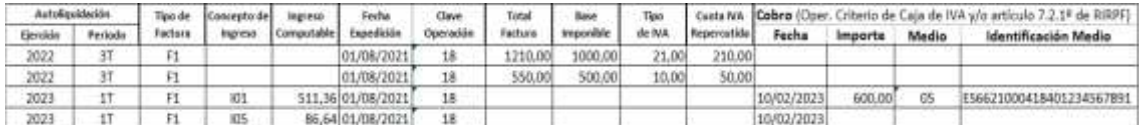

El Libro Registro de 4T 2023 debería mostrar este contenido:

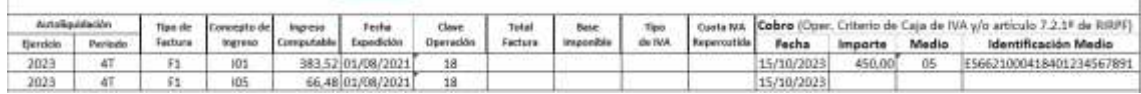

### **Efectos en IRPF**

Al estar el contribuyente en el Régimen especial del recargo de equivalencia, y tener más de un tipo de IVA, en el "Ingreso computable" se debe tener en cuenta el importe de la suma de las Bases Imponibles de cada tipo (Concepto de Ingreso: "I01"), el importe de la suma de las cuotas de IVA repercutida (Concepto de Ingreso "I05") y la suma de los Total Factura de cada tipo de IVA, correspondientes al cobro percibido.

En el ejemplo anterior, dicho cálculo se ha efectuado de la siguiente manera:

Cobro de fecha 01/11/2022:

$$
Ingreso \text{ Computable I01} = \sum \text{Base Imponible} * \frac{Importe \text{ Cobro}}{\sum \text{Total Factura}} = 1500,00 * \frac{710,00}{1760,00}
$$

$$
= 605,11
$$

$$
Ingreso \text{ Computable } I05 = \sum \text{Cuota IVA} * \frac{Importe \text{ Cobro}}{\sum \text{Total Factura}} = 260,00 * \frac{710,00}{1760,00}
$$

$$
= 104,89
$$

Cobro de fecha 10/02/2023:  
\n
$$
Ingreso Computable I01 = \sum \text{Base Imponible} * \frac{Importe Cobro}{\sum Total Feature} = 1500,00 * \frac{600,00}{1760,00}
$$
\n
$$
= 511,36
$$

$$
Ingreso Computable I05 = \sum \text{Cuota IVA} * \frac{Importe Cobro}{\sum Total Factura} = 260,00 * \frac{600,00}{1760,00}
$$
  
= 88,64

Cobro de fecha 15/10/2023:

$$
Ingreso \text{ Computable I01} = \sum \text{Base Imponible} * \frac{Importe \text{ Cobro}}{\sum \text{Total Factura}} = 1500,00 * \frac{450,00}{1760,00}
$$

$$
= 383,52
$$

$$
Ingreso Computable I05 = \sum \text{Cuota IVA} * \frac{Importe Cobre}{\sum Total Factora} = 260,00 * \frac{450,00}{1760,00}
$$
  
= 66,48

Al consignar en la columna "Concepto de Ingreso" = "I01" y el "I05", los importes que se trasladarán a las casillas "Ingresos de explotación" e "IVA devengado", respectivamente, del modelo 100 serán los importes que el contribuyente haya consignado en la columna "Ingreso Computable"

En el modelo 100 correspondiente al IRPF de 2022

- A la casilla "Ingresos de explotación": 605,11 (el del concepto "I01")
- A la casilla "IVA devengado": 104,89 (el del concepto "I05")
- En el modelo 100 correspondiente al IRPF de 2023
	- A la casilla "Ingresos de explotación": 894,88 (el de los conceptos "I01": 511,36+383,52)
	- A la casilla "IVA devengado": 155,12 (el de los conceptos "I05": 88,64+66,48)

### **Efectos en IVA**

Sin incidencia.

### <span id="page-39-0"></span>**5.LIBRO REGISTRO DE BIENES DE INVERSIÓN DEL IVA Y DEL IRPF**

<span id="page-40-0"></span>5.1 En el Libro Registro de Bienes de Inversión se pide información que no se venía recogiendo en mi aplicación informática, tales como el "Tipo de Bien", "Fecha" de Baja del Bien, etc. ¿cómo se consigna dicha información en las columnas de este Libro Registro cuando sea requerido? ¿tengo que revisar todos los registros de mis bienes de inversión para informar estas columnas?

La normativa vigente define el contenido que deben tener dichos Libros Registro (art. 65 del RIVA y el art. 4 de la Orden HAC/773/2019, de 28 de junio) y el nuevo formato normalizado se limita sólo y exclusivamente a definir cómo presentar la información de los mismos cuando la Agencia Tributaria los requiera. Con esta normalización no se están estableciendo criterios diferentes a los anteriores en relación con el cumplimiento de estas obligaciones formales, sino que es resultado de aplicar la estrategia de asistencia tributaria con el objetivo de generar seguridad en los obligados tributarios y agilizar la tramitación de sus devoluciones cuando sean objeto de comprobación. Pero con ello la Agencia Tributaria no está definiendo las medidas organizativas que, en su caso, corresponda adoptar para el cumplimiento de estas obligaciones tributarias, que debemos reiterar, no se han visto modificadas.

Por ejemplo y respondiendo a las columnas citadas, en el caso del Libro Registro de Bienes de Inversión del IVA, para practicar la regularización de las deducciones por bienes de inversión, según lo dispuesto en los artículos 107 a 110, ambos inclusive, de la Ley del IVA, hay que considerar que el plazo temporal en el que se pueden aplicar es diferente según el tipo de bien (inmuebles -artículo 107.tres- y resto de bienes de inversión -artículo 107.uno). Luego aquellos sujetos pasivos del IVA que estén sometidos a la regla de prorrata (es decir, que puedan tener que practicar la regularización de las deducciones por bienes de inversión) tienen que estar distinguiendo el Tipo de Bien para realizar el asiento correctamente en el Libro Registro de Bienes de Inversión del IVA.

Asimismo, el último párrafo del artículo 4 de la Orden HAC/773/2019, de 28 de junio, por la que se regula la llevanza de los libros registros en el Impuesto sobre la Renta de las Personas Físicas, indica, al referirse a las anotaciones en el Libro Registro de Bienes de Inversión, que "También se harán constar la baja del bien o derecho con expresión de su fecha y motivo.".

### <span id="page-40-1"></span>5.2 ¿Los datos de un Bien de Inversión deberán aparecer en el Libro Registro durante toda su vida útil o solo en el ejercicio de la adquisición?

Los sujetos pasivos del IVA que estén sometidos a la regla de prorrata (es decir, que puedan tener que practicar la regularización de las deducciones por bienes de inversión) tienen que estar llevando el Libro Registro de Bienes de Inversión del IVA. Los datos de un bien de inversión se consignarán en dicho libro sólo cuando proceda practicar la regularización de cuota deducible del bien.

Sin embargo, en el Libro Registro de Bienes de Inversión del IRPF sí se debe registrar el bien durante toda su vida útil.

Así, aquellos obligados tributarios que opten por la llevanza conjunta de los libros del IRPF y del IVA (artículo 12 de la Orden HAC/773/2019, de 28 de junio, por la que se regula la llevanza de los libros registros en el Impuesto sobre la Renta de las Personas Físicas) registrarán los bienes durante toda su vida útil, aunque los campos exclusivos del IVA (columnas del "Año de Inicio Utilización" y de la "Regularización Anual") sólo se informarán para aquellos años en los que proceda practicar la regularización de cuota deducible del bien.

<span id="page-41-0"></span>5.3 Las columnas "Ejercicio" y "Periodo" no tienen que ser las mismas para el IVA y el IRPF ¿Cómo se registraría en el libro de 2021 un bien adquirido en 2020 por el que se ha deducido la amortización correspondiente a 2021?

<span id="page-41-1"></span>Si en el Libro Registro de Facturas Recibidas ya se ha registrado la factura recibida y la regularización siempre se produce el último trimestre del año ¿por qué hay que informar del ejercicio y el periodo de la factura de compra?

Las columnas ejercicio y periodo se refieren a la autoliquidación/pago fraccionado en que se ha aplicado la línea del asiento. Cuando al hacer un asiento conjunto del IVA y del IRPF corresponda un periodo de autoliquidación diferente, se le dará prelación al del IVA; es decir, se consignará el contenido que correspondería al asiento exclusivo del IVA. En el supuesto de un asiento exclusivo del IRPF se debe aplicar el criterio del IRPF.

En el ejemplo que se plantea, supongamos que el sujeto pasivo del IVA está sometido a la regla de prorrata (es decir, que puede tener que practicar la regularización de las deducciones por bienes de inversión) y además procede dicha regularización tanto en 2020 como en 2021; en tal caso, habrá 2 asientos uno en 2020-4T y otro en 2021-4T correspondientes simultáneamente a la regularización de la deducción del IVA y a la amortización del IRPF que correspondan en cada ejercicio. Obsérvese que en el Libro de Bienes de Inversión no se anotará en el momento de la adquisición, sino en el de:

- Regularización de la deducción del IVA,
- Amortización del IRPF y
- Baja del bien de inversión

<span id="page-41-2"></span>Y podría darse que el asiento sea exclusivamente para el IRPF.

### 5.4. Cuando una persona física opta por amortizar sus bienes de inversión trimestralmente ¿Cuántos asientos debe realizar por cada bien? ¿Uno por cada periodo - indicando 1T, 2T, 3T o 4T- o sólo uno al final de año por el importe total que amortiza en todo el año? **Novedad**

En el Libro Registro de Bienes de Inversión del IRPF se realiza un asiento por cada periodo y bien por el que se vaya realizar dotaciones del ejercicio para su amortización.

Por su parte, los asientos de gastos por dotaciones del ejercicio para amortización del inmovilizado material en el Libro de Compras y Gastos del IRPF pueden hacerse de forma separada para cada bien o de forma acumulada para todos los bienes, siempre que el "Gasto Deducible" del asiento acumulado coincida con la suma del contenido de la "Cuota Resultante - Amortización" de todos los bienes relacionados en el Libro Registro de Bienes de Inversión.

Respecto a estos asientos de gastos por dotaciones del ejercicio para amortización del inmovilizado material en el Libro de Compras y Gastos debe tener en cuenta lo indicado en las consultas 134591 y 137211 del INFORMA: <https://www2.agenciatributaria.gob.es/es13/s/iafriafriinf>

Por lo que, si opta por la realización de asientos trimestrales en el Libro Registro de Bienes de Inversión, deberá distribuir proporcionalmente la "Cuota Resultante - Amortización" entre los periodos en que sea aplicable teniendo en cuenta la incidencia de los campos "Fecha Inicio Utilización" del bien y "Fecha - Baja del Bien" cuando tengan contenido. La distribución proporcional se obtendrá multiplicando la "Cuota Resultante - Amortización" anual por el resultado de dividir el número de días que ha estado en uso durante el trimestre entre el número de días que tiene el año.

### **Novedad**

### <span id="page-42-0"></span>**6.CUESTIONES ESPECIFICAS- RÉGIMEN ESPECIAL DE AGENCIAS DE VIAJE.**

<span id="page-42-1"></span>6.1.¿Cómo se anotan las facturas expedidas por los sujetos pasivos que apliquen el Régimen especial de las agencias de viajes?

En el campo "Clave Régimen especial o Trascendencia" del Libro registro de Facturas Emitidas se consignará el valor 05.

Si se trata de operaciones sujetas y no exentas, se deberá calificar la operación como tal con la clave "S1". L**os campos base imponible (margen), tipo y cuota repercutida son obligatorios**. El campo cuota repercutida debe ser igual a la base imponible por el tipo. Asimismo, se deberá consignar el "importe total de la factura".

Si se trata de **operaciones exentas**, en los casos en los que se identifique la clave de exención, se consignará la clave "E6". Se anotará en los campos "importe total de la factura" y "base imponible exenta" el importe total de la contraprestación.

En el caso de que la factura emitida se refiera tanto a operaciones en régimen especial como general, se informará de ambas claves (01 y 05), indicando como clave primera la clave 05 y consignando los campos de base imponible, tipo y cuota repercutida de ambas operaciones. En el campo importe total se consignará el correspondiente a la **totalidad de las operaciones**.

<span id="page-42-2"></span>6.2. ¿Cómo se anotan las facturas recibidas por sujetos pasivos que apliquen el Régimen especial de las agencias de viajes?

En el campo "Clave Régimen especial o Trascendencia" del Libro registro de Facturas Recibidas se consignará el valor 05.

En las operaciones realizadas totalmente en el TAI, se anotará como base imponible cero y como Importe total de la factura el total de la contraprestación. No será obligatorio consignar importe en los campos "Tipo Impositivo" y "Cuota Soportada", mientras que la "Cuota deducible" se enviará con cero.

Si posteriormente se opta por el régimen general se informará como una rectificación registral (A1), consignando la clave 01 y desglosando los campos "base imponible" y "cuota soportada" y "cuota deducible".

<span id="page-43-0"></span>6.3.¿Cómo se consignan las prestaciones de servicios de las agencias de viaje que facturan al amparo de lo dispuesto en la Disposición Adicional 4ª del Reglamento de Facturación?

Las agencias de viajes, anotarán en el libro de Facturas Expedidas, de forma separada, bajo la clave de régimen especial "09" las operaciones de prestación de servicios en nombre y por cuenta ajena (transporte de viajeros y sus equipajes, hostelería, restauración, arrendamiento de medios de transporte a corto plazo, visitas a museos y seguros de viajes entre otros).

En el caso de los servicios prestados en nombre y por cuenta ajena, se deberá consignar el "Importe total de la factura", indicando como base imponible cero y los campos de tipo y cuota se dejarán en blanco.

Los servicios de mediación deberán registrarse desglosando base imponible y cuota repercutida.

### **Ejemplo:**

Importe de los servicios prestados en nombre y por cuenta ajena (IVA incluido) = 2.000 euros

Importe de los servicios de mediación (IVA incluido) = 1.210 euros

Registro tipo de operación 09:

Base imponible = 1.000 euros

 $Tipo = 21%$ 

Cuota de IVA repercutido = 210

Importe total factura = 3.210

<span id="page-43-1"></span>6.4.¿Cómo se consignan las compras de las agencias de viaje que facturan al amparo de lo dispuesto en la Disposición Adicional 4ª del Reglamento de Facturación?

Esta información se suministrará con carácter anual como otras Operaciones de trascendencia tributaria durante los primeros treinta días del mes de enero siguiente al ejercicio al que se refieran, de forma agrupada respecto de cada una de las personas o entidades con las que se hubieran efectuado las citadas operaciones.

<span id="page-43-2"></span>6.5.¿Cómo se anotan las facturas recibidas por sujetos pasivos que NO apliquen el Régimen especial de las agencias de viajes?

En el campo "Clave Régimen especial o Trascendencia" del Libro registro de Facturas Recibidas se consignará el valor 01.

En las operaciones realizadas totalmente en el TAI a las que se aplique el régimen especial de las agencias de viajes, se anotará como base imponible cero y como Importe total de la factura el total de la contraprestación. No será obligatorio consignar importe en los campos "Tipo Impositivo" y "Cuota Soportada", mientras que la "Cuota deducible" se enviará con cero.

En las operaciones realizadas totalmente en el TAI a las que se aplique el régimen general, se deberá desglosar la base imponible, la cuota soportada y la cuota deducible.

<span id="page-44-0"></span>6.6.¿Cómo se registran los ajustes realizados por los sujetos pasivos que apliquen el Régimen especial de las agencias de viajes para determinar su margen bruto? Nota: la utilización de la clave AJ está disponible desde el 01/07/2023 (Orden HFP/ 381/2023).

Estos ajustes tienen por finalidad calcular la diferencia entre el margen bruto real de la agencia de viajes respecto al margen bruto estimado, de tal forma que los Libros registro de IVA reflejen la base imponible y el IVA devengado a declarar en el modelo 303 del periodo. Para ello, la agencia de viajes podrá registrar uno o varios ajustes en cada periodo de liquidación.

Estos ajustes se deberán identificar con el tipo de factura clave "AJ" y en el campo "Clave Régimen especial o Trascendencia" del Libro registro de Facturas emitidas se consignará el valor 05.

El desglose será a nivel de factura, calificando la operación con la clave "S1".

Como número de factura se indicará un número asignado por la agencia de viajes que permita la identificación unívoca del ajuste y como fecha de expedición, la fecha en que se registre el mismo. Para no provocar saltos en la numeración de las facturas emitidas, el ajuste se registrará utilizando una serie especial.

Ha de tenerse en cuenta que los campos base imponible, tipo y cuota repercutida son obligatorios. El campo cuota repercutida debe ser igual a la base imponible por el tipo. El campo "importe total" es opcional.

No se consignará dato alguno en el bloque correspondiente a la contraparte.

El plazo para registrar el ajuste será hasta el 15 del mes siguiente a aquel en que se haya advertido la circunstancia que da lugar a la regularización (descuentos y rebajas por volumen de compras o ventas, supuestos de "subocupación" y "extracupos", variaciones de precios condicionadas a la evolución de los precios del carburante o el sistema de garantías hoteleras, entre otros).

**Ejemplo**. En el mes de enero de 2023 la agencia de viajes "A" vende 50 viajes a Sevilla de tres días de duración.

El importe total facturado a cada uno de los clientes es de 1.700 euros (IVA incluido). Los servicios adquiridos por la agencia de viajes "A" para la realización del viaje (hoteles, transporte en autocar, entradas a museos, etc) ascendieron a 1.000 euros,

IVA incluido, de los cuales ha recibido este mes una factura de 330 euros, IVA incluido, corresponden a dos días de alojamiento en el hotel "B".

- La agencia de viajes "A" deberá registrar en el LRFR la factura recibida del hotel "B" por el alojamiento de 50 turistas durante dos días, indicando: (ver FAQ 9.2)

Importe total:16.500 (50 x 330)

Clave de régimen: 05.

Tipo impositivo: sin cumplimentar

Base imponible:0

Cuota soportada: sin cumplimentar.

Cuota deducible: 0

- "A" respecto del LRFE, deberá:

1. Determinar la base imponible, de los viajes vendidos:

BI= (P. vta – P adq)/ 1,21

BI por viajero = (1.700-1.000)/ 1,21= 578,51 euros

2. Calcular el IVA repercutido por los viajes vendidos:

IVA repercutido: BI x Tipo

IVA repercutido por viajero: 578,51 x 0,21= 121,48

- 3. Registrar en el LRFE cada una de las 50 facturas expedidas, indicando:
	- Importe total:1.700. Clave de régimen: 05 Tipo de operación: S1 Tipo: 21 Base imponible: 578,51 Cuota repercutida: 121,48

En el mes mayo, el hotel "B" concede a la agencia de viajes "A" un descuento de 25 euros, IVA incluido, por cada una de las habitaciones adquiridas para la realización de los viajes a Sevilla y vendidos en enero.

- "B" emitirá a "A" una factura rectificativa con el siguiente desglose: Importe total del descuento: 50 turistas x 2 días x 25 euros/día= -2.500 (IVA incluido)

Tipo: 21

Base imponible: -2.272

Cuota: -228 euros.

-"A" debe registrar en el LRFR la factura rectificativa recibida de B, indicando: Importe total: -2.500

Clave de régimen: 05.

Tipo impositivo: sin cumplimentar

Base imponible:0

Cuota soportada: sin cumplimentar.

Cuota deducible: 0

- "A" no debe emitir ninguna factura rectificativa ya que no se ha producido modificación del importe de venta.

- Como consecuencia del descuento recibido, se produce un aumento en la base imponible y cuota devengada por cada uno de los viajes vendidos en enero:

Incremento de base imponible: 50/1,21= 41,32 euros

Incremento de cuota: 41,32 x 0,21= 8,68.

- "A" deberá anotar en el LRFE el aumento en base y cuota derivado del descuento: Ejercicio: 2023

Periodo: 05

Número factura emisor: asignado por "A" (debe permitir la identificación unívoca del ajuste e indicar serie específica)

Fecha de expedición: fecha en que realice el registro (como máximo 15 de junio de 2023)

Bloque contraparte: sin cumplimentar.

Fecha de operación: sin cumplimentar.

Tipo de factura: AJ

Clave de régimen especial.: 05

Tipo sujeta/no exenta: S1

Tipo impositivo: 21.

Base imponible: 2.066 (50 x 41,32)

Cuota repercutida: 434 (50 x 8,68).